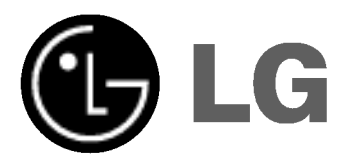

# PŘEHRÁVAČ DVD/ VIDEOREKORDER

# Příručka uživatele

MODEL : DVC5931

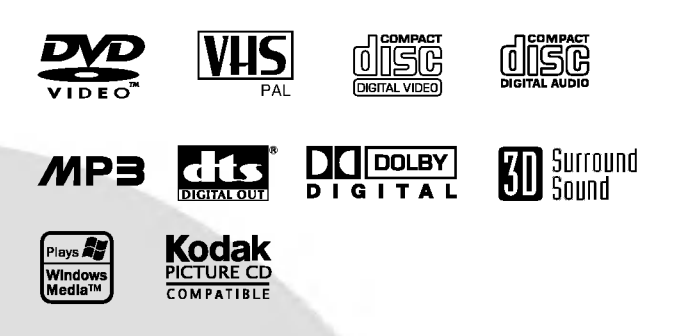

# **CZECH**

Před zapojením, používáním a nastavováním tohoto systému si prosím pečlivě přečtěte návod v této instruktážní příručce.

# Bezpečnostní opatření / důležité informace o obsluze systému

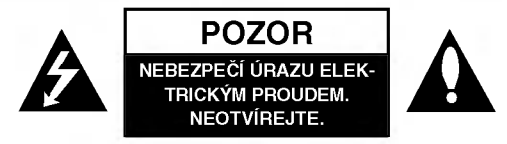

VAROVÁNÍ: NEODSTRAŇUJTE KRYT - NEBEZPEČÍ URAZU ELEKTRICKYM PROUDEM. UVNITŘ NEJSOU ŽÁDNÉ UŽIVATELSKÉ OVLÁDACÍ PRVKY. PRO ÚDRŽBU SE OBRAŤTE NA PŘÍSLUŠNÉ SERVISNÍ ODDĚLENÍ.

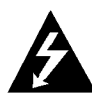

Blesk zakončený šipkou v rovnostranném trojúhelníku upozorňuje uživatele, že uvnitř přístroje jsou neizolovaná místa pod napětím, v jejich blízkosti může dojít k úrazu elektrickým proudem.

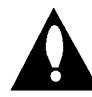

Vykřičník v rovnostranném trojúhelníku upozorňuje na důležité informace o provozu a údržbě přístroje, které najdete v přiložené literatuře.

Varování: NEVYSTAVUJTE PŘÍSTROJ DEŠTI NEBO VLHKOSTI, SNÍŽÍTE TAK RIZIKO POŽÁRU A ÚRAZU ELEK-TRICKYM PROUDEM.

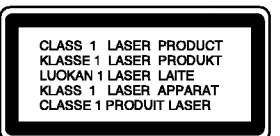

#### VYSTRAHA:

Tento DVD přehrávač obsahuje laserový systém. Aby bylo zajištěno správné používání přístroje, přečtěte prosím pečlivě tuto příručku a uschovejte ji pro budoucí použití. Pokud bude výrobek potřebovat opravu, kontaktujte autorizované servisní středisko - viz postup při opravách. Použitím jiných než zde uvedených nastavení a postupů se můžete vystavit nebezpečnému záření.

Neotevírejte kryt, abyste se nevystavili přímému laserovému záření. Po otevření je vidět laserový paprsek. NEDÍVEJTE SE DO PAPRSKU.

VÝSTRAHA: Přístroj nesmí přijít do kontaktu s vodou, nesmí být vystaven působení kapající ani stříkající vody a nesmí na něm být umístěny žádné předměty naplněné tekutinou, např. vázy.

Tento přístroj je vyroben v souladu s požadavky pro radiovou interferenci podle nařízení EEC 89/336/EEC, 93/68/EEC a 73/23/EEC

#### **N** Informace o autorských právech:

Zákon zakazuje bez svolení kopírovat, vysílat, ukazovat, vysílat kabelem, přehrávat na veřejnosti nebo pronajímat materiál chráněný autorským právem.

Tento výrobek obsahuje prostředky pro ochranu proti kopírování vyvinuté společností Macrovision. Na některé disky jsou nahrány signály ochrany proti kopírování. Tento vyrobek obsahuje technologii ochrany proti kopirovani, která je chráněna několika U.S. patenty a dalšími právy na ochranu duševního vlastnictví vlastněnými společností Macrovision Corporation a dalšími subjekty. Použití této technologie ochrany proti kopírování musí být autorizováno společností Macrovision Corporation, je určeno pro domácí nebo jinak omezené použití, pokud není jinak povoleno společností Macrovision Corporation. Je zakázáno demontovat a analyzovat funkci ochranne technologie.

SÉRIOVÉ ČÍSLO: Sériové číslo se nachází na zadním krytu přístroje. Toto číslo je unikátní pro tento přístroj a je známo pouze Vám. Zaznamenejte si na toto místo požadované informace a uchovejte tuto příručku jako trvalý doklad o koupi...

Číslo modelu. \_

Sériové číslo.

#### Funkce:

- Naprosto univerzální přehrávání disků DVD, VCD, zvukových CD a kazet VHS..
- · Sledování reprodukce DVD současně s nahráváním televizniho programu na videokazetu.
- · Dálkové ovládání přehrávače DVD i videorekordéru.
- Nahrávání z DVD na VHS (není-li DVD chráněno proti kopírování technologií Macrovision).
- Videorekordér Hi-Fi Stereo.

# Důležité informace o ovládání

## sysemu

Tento přístroj používá jeden soubor ovládacích prvků pro obsluhu přehrávače DVD a videorekordéru. Následující tlačítka Vám pomohou při obsluze obou částí.

1 tlačítko POWER<br>Stisknutím tlačítka POWER na dálkovém ovládá nebo na čelním panelu zapnete přístroj.

2 tlačítko DVD<br>2 Chcete-li ovládat DVD, stiskněte tlačítko DVD na dálkovém ovládání.

Na čelním displeji se rozsvítí ukazatel DVD, který upozorňuje na režim ovládání DVD.

1 tlačítko VCR<br>Chcete-li ovládat videorekordér, stiskněte tlačítk VCR na dálkovém ovládání.

Na čelním displeji se rozsvítí ukazatel VCR, který upozorňuje na režim ovládání videorekordéru.

#### přepínač DVD/videorekordér

Tisknutím tlačítka DVD se přepínají režimy ovládání DVD a videorekordéru.

2

# Obsah

#### Uvod

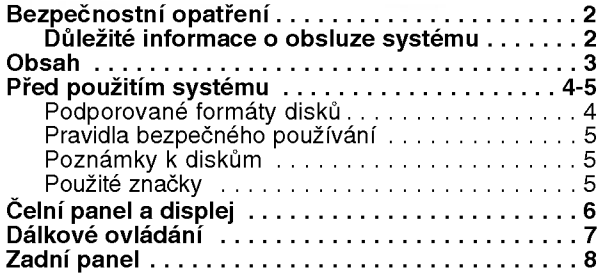

# Příprava systému **Zapolenie zapovádál zapovádál z**apo

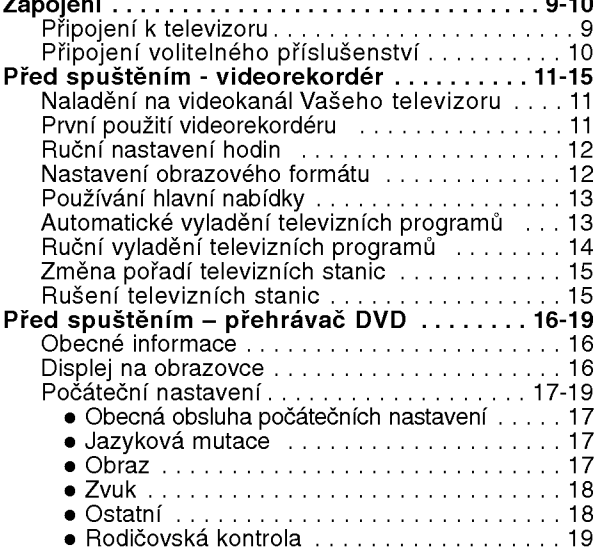

# Obsluha

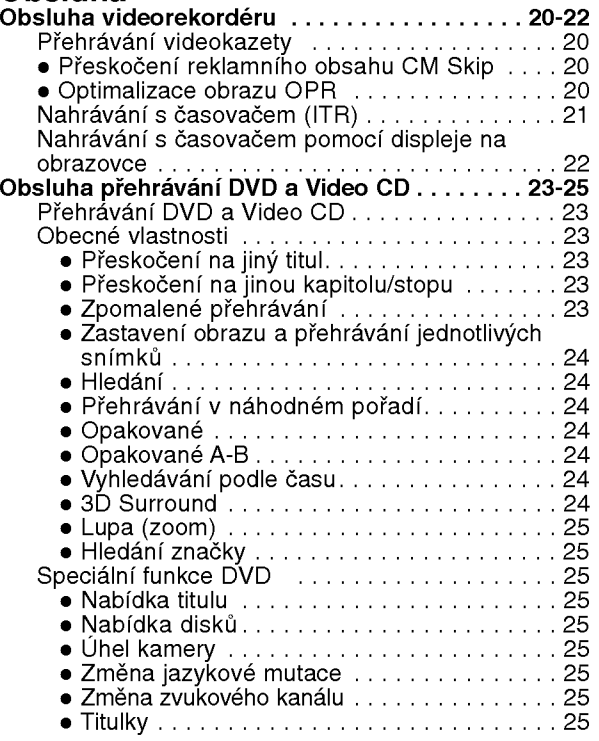

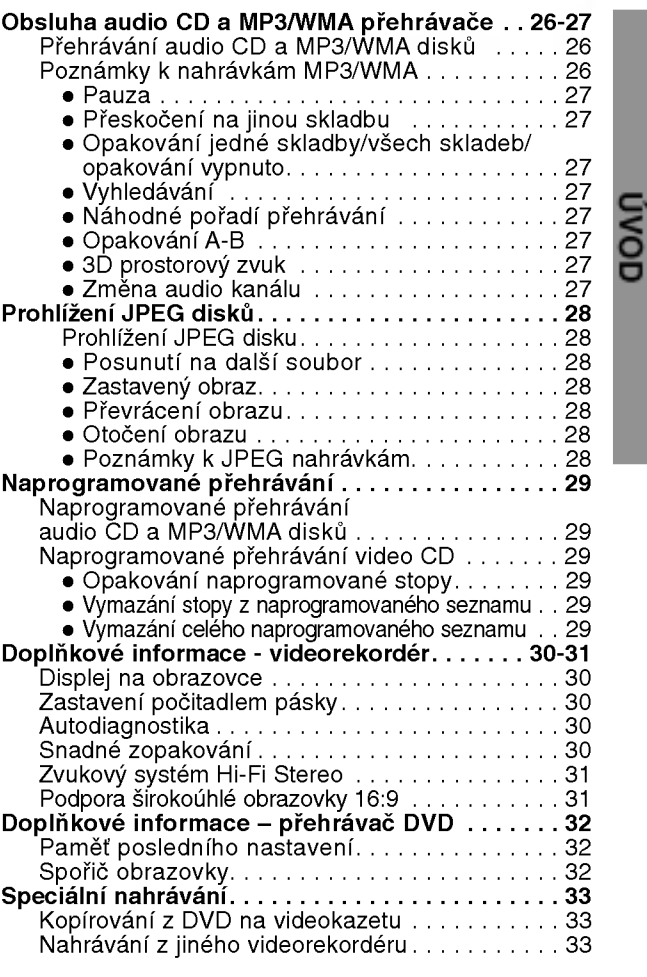

#### **Tabulky**

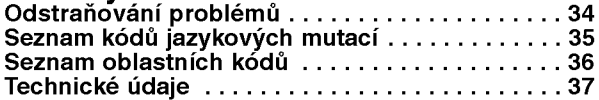

# Popis grafických symbolů pokynů

Upozorňuje na nebezpečí, které by mohlo poškod  $\mathbb{A}$ samotny p?istroj nebo zp?sobit jinou hmotnou ?kodu.

- $N$  Označuje zvláštní funkce tohoto přístroje.
- $T$  Označuje tipy a rady pro usnadnění daného úkolu.

 $\bigcirc$ 

# Před použitím systému

#### Podporované formáty disků

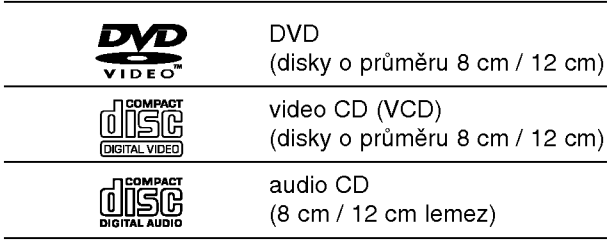

Dále lze přehrávat disky DVD-R, DVD±RW, obrazové CD nebo SVCD Kodak, CD-R a CD-RW, které obsahují zvukové nahrávky, soubory MP3, WMA nebo JPEG.

# **N** Poznámky

- V závislosti na vlastnostech nahrávacího zařízení a CD-R/RW (nebo DVD-R/±RW) disků není možné na tomto přístroji některé CD-R/RW (nebo DVD-R/±RW) disky přehrávat.
- Nepřilepujte na disk žádné nálepky či štítky(to platí pro obě strany disku - stranu s popisky i nahranou stranu).
- Nepoužívejte CD nepravidelných tvarů (např. disky ve tvaru srdce nebo pravoúhlé disky). Mohlo by dojít k selhání funkce přístroje.

## **N** Poznámky k DVD a video CD

Některé funkce přehrávání DVD a Video CD mohou být záměrně pozměněny výrobci programu. Tato jednotka přehrává DVD a Video CD dle obsahu disku vytvořeného výrobcem software, některé funkce přehrávání nemusejí být dostupné nebo naopak mohou být přidány další funkce.

Prostudujte rovněž pokyny přikládané k diskům DVD a Video CD. Některá DVD vyrobená pro obchodní účely nelze na tomto přístroji přehrávat.

#### Oblastní kód přehrávače DVD a disků DVD

Oblastní kód přehrávače DVD a disků DVD Tento přehrávač DVD je určen k přehrávání disků

zakódovaných programem DVD pro oblast "2". Oblastní kód na obalu některých disků DVD označuje typ přehrávače, na kterém lze daný disk přehrát. Tato jednotka může přehrávat pouze disky DVD označené "2" nebo "ALL". Pokusíte-li se přehrát jakýkoli jiný disk, obrazovka televizoru zobrazí zprávu "Check Regional Code" (zkontrolujte oblastní kód). Na obalech některých DVD disků není oblastní kód uveden i přesto, že přehrávání některých disků je v některých oblastech zakázáno.

#### Terminy souvisejici s disky

#### Titul (pouze DVD)

Hlavní film nebo náplň připojených nebo přídavných informací nebo hudební album. Každému titulu je přiřazeno referenční číslo, které umožňuje jeho snadné vyhledání.

#### Kapitola (pouze DVD)

AČást filmu nebo hudební skladby, která je kratší než titul. Titul se skládá z několika kapitol. Každá kapitola má své číslo, které umožňuje snadné nalezení požadované kapitoly.

Na některých discích nemusí být kapitoly použity.

#### Stopa (pouze video CD nebo audio CD)

Část filmu nebo hudební skladby na Video CD nebo na zvukovém CD. Každé stopě je přiděleno číslo, které umožňuje snadné vyhledání požadované stopy..

#### Scéna

Na video CD s funkcí PBC (kontrola přehrávání --Playback control) jsou filmy a obrázky rozděleny do částí nazvaných "scény". Každá scéna se zobrazuje na nabídkové obrazovce pod přiděleným číslem scény, které umožňuje snadné vyhledání požadované scény. Scéna se skládá z jedné nebo více stop.

#### Typy disků video CD

Vyskytují se dva typy disků video CD:

#### Video CD vybavené funkcí PBC (verze 2.0)

Funkce kontroly přehrávání PBC umožňuje ovládat systém pomocí nabídek, funkcí vyhledávání a dalších úkonů známých z obsluhy počítačů. Dále lze zobrazovat statické obrázky s vysokým rozlišením, pokud jsou uloženy na disku.

#### Video CD bez funkce PBC (verze 1.1)

Tyto disky se přehrávají stejně jako zvukové CD, umožňují přehrávání obrazu i zvuku, avšak nejsou vybaveny funkcí PBC.

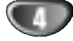

# Před použitím systému (pokračování)

#### Pravidla bezpečného používání

#### Zacházení s přístrojem

#### Přeprava přístroje

Původní krabice a obaly jsou velice užitečné pro přepravu. Pro maximální ochranu znovu zabalte přístroj tak, jak byl zabalen původně výrobcem.

#### Nastavení přístroje

Při přehrávání může docházet k rušení obrazu a zvuku televizoru nebo radiopřijímače umístěného v bezprostřední blízkosti přístroje. V takovém případě umístěte přístroj dále od televizoru či radiopřijímače nebo po vyjmutí disku přístroj vypněte.

#### Zachování čistého povrchu

V blízkosti přístroje nepoužívejte prchavé látky, např. sprej proti hmyzu. Neponechávejte pryžové nebo plastikové předměty v dlouhodobém kontaktu s přístrojem. Mohlo by dojít k poškození povrchu.

#### Čištění přístroje

#### Čištění skříně

Používejte čistou a měkkou prachovku. Je-li povrch silněji zašpiněný, použijte jemný hadřík lehce zvlhčený roztokem s malou koncentrací čisticího přípravku. Nepoužívejte silná rozpouštědla jako alkohol, benzín nebo ředidlo. V opačném případě může dojít k poškození povrchu zařízení.

#### Dosažení čistého obrazu

Přehrávač DVD je moderní zařízení obsahující jemnou technologii. Při znečištění nebo opotřebení optických čoček a částí diskové mechaniky se zhoršuje kvalita obrazu. Doporučujeme pravidelnou prohlídku a údržbu po každých 1000 hodinách provozu. (Záleží na prostředí, ve kterém je přístroj používán.) Další informace Vám sdělí nejbližší prodejce..

#### Poznámky k diskům

#### Zacházení s disky

Nedotýkejte se strany disku, jež obsahuje záznam. Držte disk za jeho okraje, aby se na povrch disku nedostaly otisky prstů.

Nenalepujte na disk papír ani pásku.

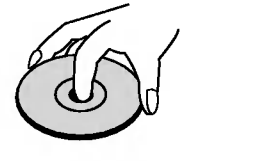

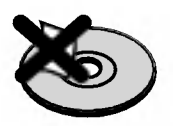

#### Ukládání disků

Po ukončení přehrávání uložte disk do obalu. Nevystavujte disky přímému slunečnímu záření ani zdrojům tepla, nenechávejte je v zaparkovaném vozidle vystavené působení přímého slunečního svitu, který může způsobit výrazné zvýšení teploty.

#### Čištění disků

Otisky prstů či prach na disku může způsobit snížení kvality obrazu a rušení zvuku. Před přehráváním očistěte disk čistou prachovkou. Disky čistěte směrem od středu k okrajům.

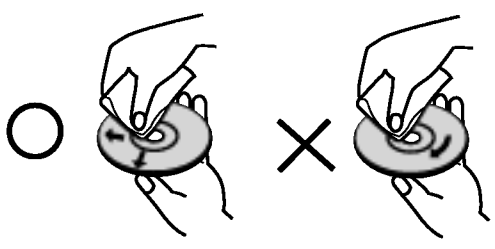

Nepoužívejte silná rozpouštědla jako alkohol, benzín, ředidlo, běžně dostupné čisticí prostředky nebo antistatický sprej určený pro starší vinylové nahrávky.

# Použité značky

#### Značka  $\heartsuit$

"  $\mathbb O$  " značka se může za provozu objevit na obrazovce televizoru. Tato značka znamená, že funkce popsaná v tomto návodu není dostupná na daném DVD disku.

#### Symboly disků použité v návodu k obsluze

Pokud je u názvu kapitoly jeden z následujících symbolů, pak se tato kapitola týká pouze disků typu vyjádřeného symbolem.

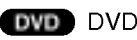

- Video CD s funkcí kontroly přehrávání PBC
- VGD11 Video CD bez funkce kontroly přehrávání PBC
- **CD** zvukové CD
- **MP3** disk se soubory typu MP3
- WMA disk
- JPEG JPEG disk

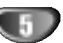

#### Celní panel a displej

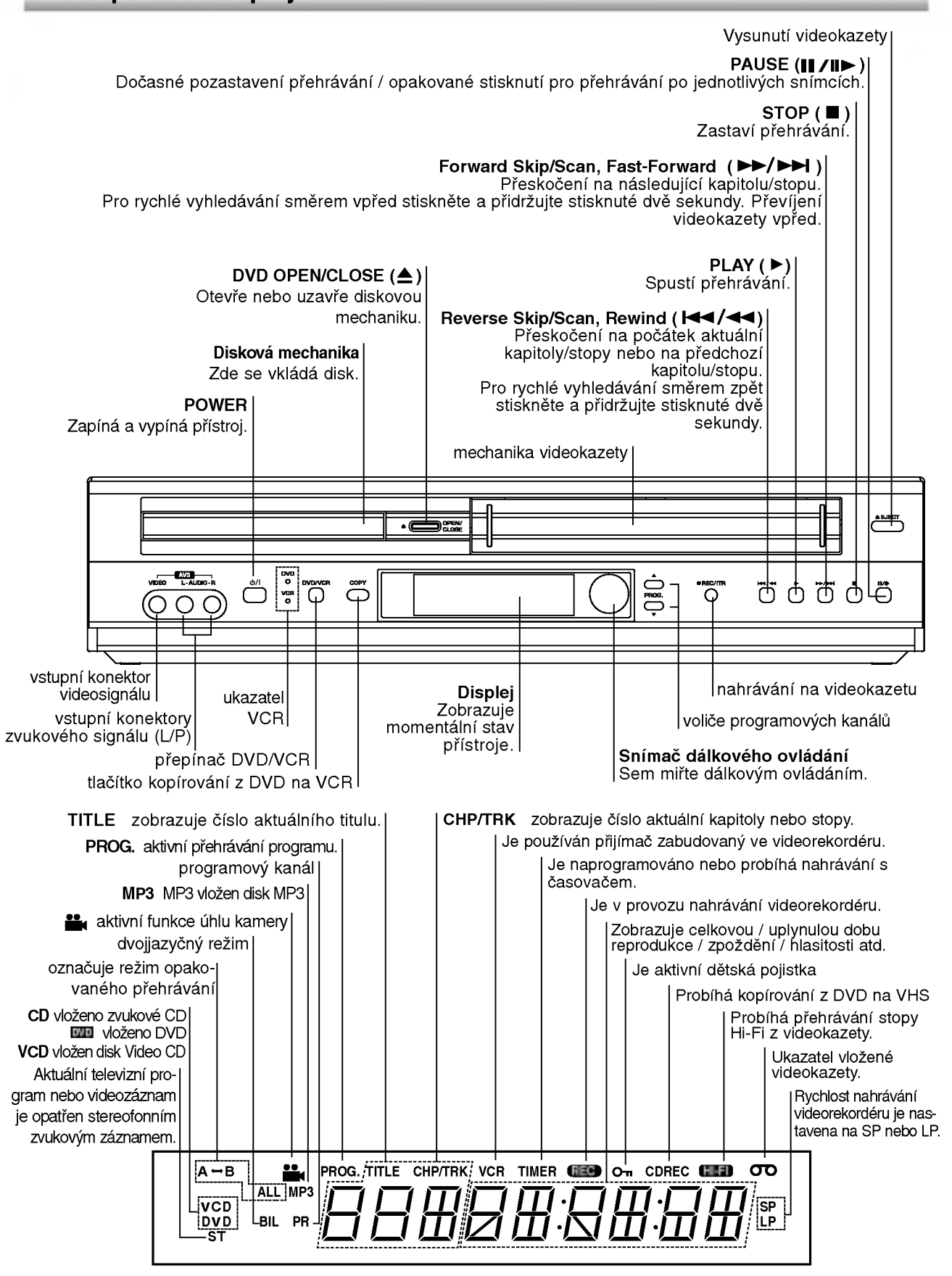

6

#### Dálkové ovládání

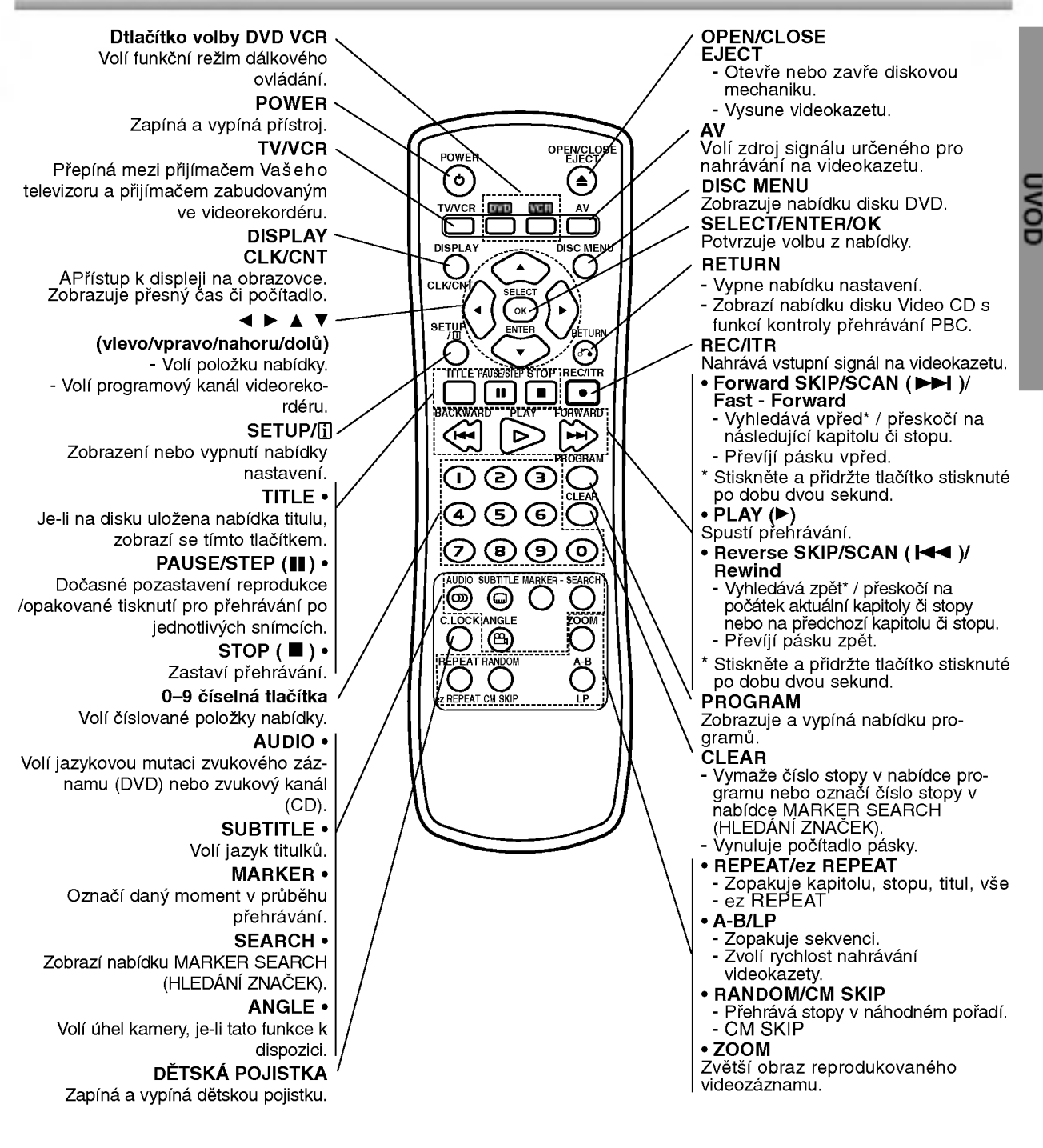

#### Akční rádius dálkového ovládání

Namiřte dálkové ovládání na snímač dálkového ovládání a stiskněte tlačítko.

- · Vzdálenost: Cca 7 m před snímačem dálkového ovládání
- · Úhel: Cca 30 stupňů v obou směrech od osy snímače dálkového ovládání.

#### Vložení baterií do dálkového ovládání

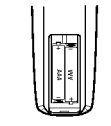

**O** Seiměte kryt baterií na zadní straně dálkového ovládání a vložte dvě baterie typu R03 (velikost AAA). Pozor na správnou polaritu baterii.

7

#### **∆Varování**

Nemíchejte staré a nové baterie. Nikdy nedávejte dohromady různé typy baterií (standardní, alkalické atd.).

# Zadni panel

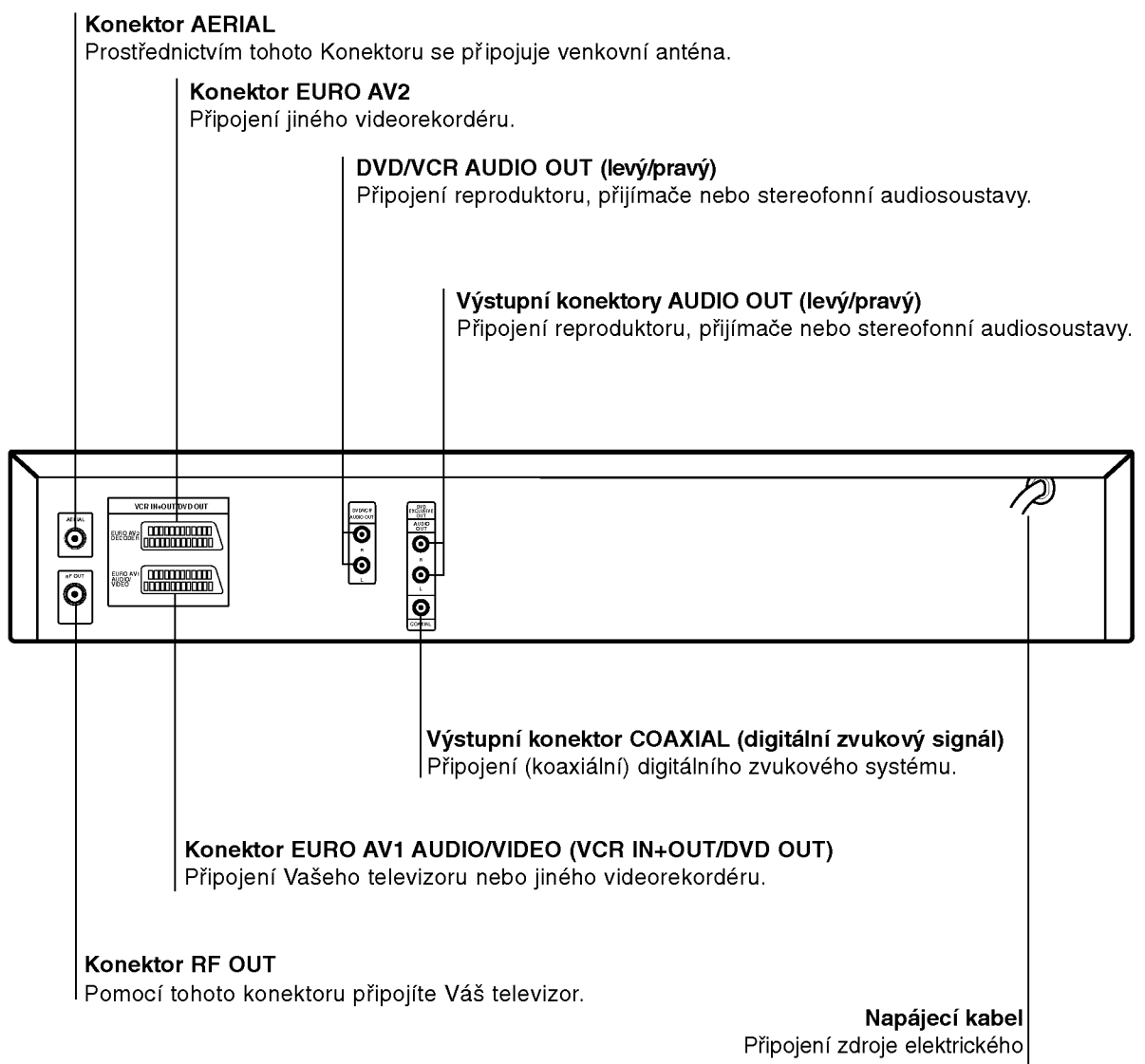

proudu.

 $\mathbb{A}$ 

Nedotýkejte se kontaktů konektorů na zadním panelu. Elektrostatický výboj by mohl způsobit trvalé poškození či zničení přístroje.

$$
\begin{array}{c}\n\bullet \\
\bullet\n\end{array}
$$

# Zapojeni

# $T$ <sub>Tipy</sub>

- · V závislosti na typu Vašeho televizoru a ostatního zařízení, které budete připojovat, máte k dispozici různé způsoby připojení přístroje.
- O nejvhodnějším způsobu zapojení se dle potřeby informujte v příručce k obsluze televizoru, stereofonní soustavy či ostatních zařízení.
- Pro lepší reprodukci zvuku připojte výstupní zvukové konektory přehrávače AUDIO OUT do vstupních zvukových konektorů Vašeho zesilovače, přijímače, stereo systému nebo zvukového/video zařízení. Více viz "Připojení volitelného příslušenství" na straně 10.

# **A**Pozor

- Zajistěte, aby byl tento přístroj připojen přímo k televizoru. Nastavte správný vstupní kanál televizoru.
- -- Nep?ipojujte konektor zvukoveho vystupu AUDIO OUT DVD/VCR přehrávače do vstupního konektoru sluchátek (nahrávání) na audio systému.

# Připojení k televizoru, Satelitní přijímač

· S ohledem na vlastnosti Vašeho stávajícího zařízení proveďte jedno z následujících zapojení.

#### Základní zapojení (AV)

Připojte konektor EURO AV1 AUDIO/VIDEO na zadním panelu přístroje ke vstupní zásuvce SCART na televizoru pomocí vodiče SCART.

#### Základní zapojení (RF)

Kabel Vaší pokojové/venkovní antény připojte ke konektoru antény (AERIAL) na zadním panelu přístroje.

**2** Přiloženým kabelem antény propojte konektor<br>**2 RF OUT na zadním panelu přístroje s konektorem** antény Vašeho televizoru.

Zadni panel televizoru

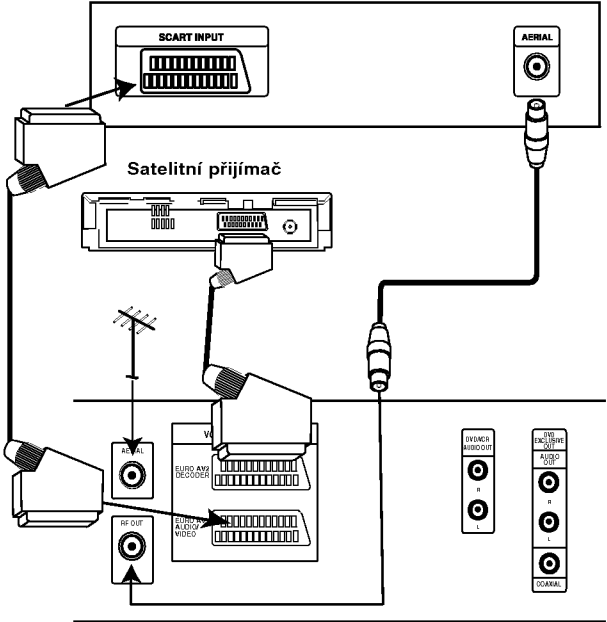

Zadní panel DVD+VCR (základní zapojení)

9

# Zapojení (Pokračování)

# Připojení volitelného příslušenství

#### Připojení k zesilovači vybavenému dvoukanálovým analogovým stereo nebo Dolby Pro Logic II/Pro Logic

Pomocí audio kabelů připojte levý a pravý výstupní zvukový konektor AUDIO OUT DVD přehrávače k levému a pravému vstupnímu konektoru zesilovače, přijímače nebo stereo systému.

#### Připojení k zesilovači vybavenému dvoukanalovym digitalnim stereo (PCM) nebo k Audio/Video přehrávači s vícekanálovým dekoderem (Dolby DigitalTM, MPEG <sup>2</sup> nebo DTS).

Připojte jeden z výstupních konektorů digitálního<br>zvuku DIGITAL AUDIO OUT (optický nebo koaxiáln DVD/VCR přehrávače do odpovídajícího vstupního konektoru zesilovače. Použijte volitelný digitální audio kabel (optický nebo koaxiální).

Musíte aktivovat digitální zvukový výstup přehrávače (viz "Digitální zvukový výstup" na straně 18).

#### Digitální vícekanálový zvuk

Digitální vícekanálové zapojení poskytuje nejvyšší kvalitu zvuku. Pro tento účel potřebujete vícekanálový audio/videopřijímač, který podporuje jeden nebo více zvukových formátů podporovaných Vaším přístrojem (MPEG 2, Dolby Digital a DTS). Zkontrolujte přijímač a pátrejte po symbolech na čelním panelu přijímače.

#### Pozor:

Kvůli licenční smlouvě DTS se digitální výstup přepíná do režimu digitálního výstupu DTS po volbě zvukového datového proudu DTS.

#### Zadni panel DVD+VCR

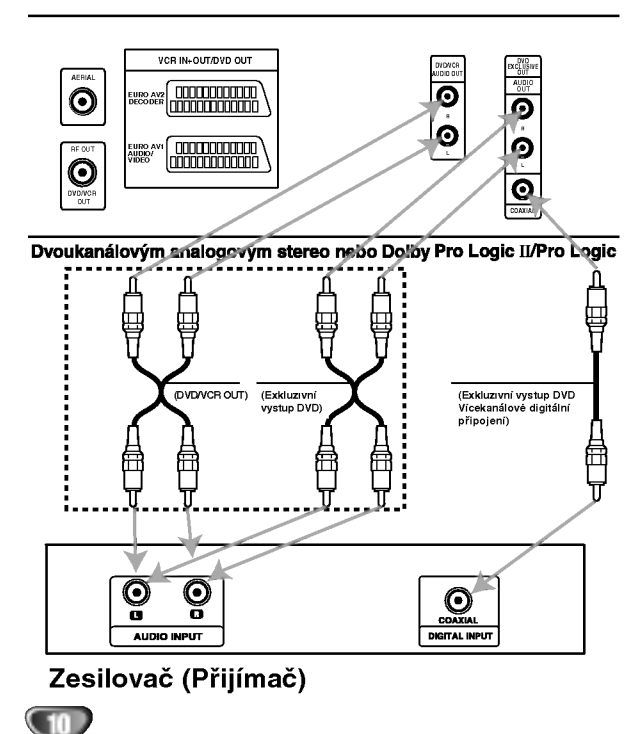

- $\widehat{N}$  Poznámky<br>-- Pokud Váš přijímač nepodporuje zvukový formát digitálního výstupu, bude reprodukovat silný zkreslený zvuk nebo bude ticho.
- Zvukový formát vloženého disku DVD zobrazíte stisknutím tlačítka AUDIO v displeji na obrazovce.

# Před spuštěním – videorekordér

# Naladění na videokanál Vašeho televizoru

# $N$  Poznámky

- Výstupní frekvence tohoto videorekordéru je nastavena na UHF kanál 60. Pokud kanál 60 používá některý z televizních programů nebo pokud dochází k rušení obrazu, můžete vysílací kanál svého videorekordéru změnit. Pokyny 5 až 8 popisují změnu výstupní frekvence Vašeho videorekordéru.
- · Váš televizor přijímá signál z videorekordéru stejně jako signál jiného televizního programu. Musíte zvolit číslo kanálu na svém televizoru a vyladit tento kanal tak, abyste mohli sledovat přehrávání videokazet. Pokud jste použili kabely SCART nebo měl by Váš televizor zabudován vyhrazený videokanál běžně nazývaný AV.
- Ujistěte se o správnosti instalace svého videoreko-<br>I rdéru dle popisu uvedeného v této příručce výše. Stisknutím tlačítka POWER zapněte videorekordér. Zapněte televizor.
- 20 Do videorekordéru vložte nahranou videokazetu a<br>stiskněte tlačítko PLAY na dálkovém ovládání. Zvolte číslo televizního kanálu, na kterém budete sledovat přehrávání videokazety.
	- Nezobrazuje-li se v tomto momentu videozáznam, nejde o závadu.
	- Pokud zapnete videorekordér a budete pokračovat body 3 až 4, místo reprodukce videozáznamu vylaďte na televizoru jasně modrou obrazovku.
	- Vylaďujte tento kanál, dokud nebude obraz ostrý a zvuk jasný.
	- Pokud iste použili kabely **SCART** nemusíte televizor vylaďovat, postačí pouze zvolit kanál AV. Kanál AV je již vyladěn pro optimální reprodukci videozáznamu na Vašem televizoru.

**4 Uložte tento kanál do paměti televizoru.**<br>4 O způsobu provedení tohoto úkonu se informujte v návodu k obsluze televizoru.

Nemůžete-li dosáhnout nerušené reprodukce videozáznamu dle bodů 1 až 4, proveďte body 5 a? 8.

Zvolte televizní kanál, na kterém chcete sledovat video.

Stisknutím tlačítka POWER na dálkovém ovládání zajistěte, aby videorekordér byl v pohotovostním režimu (zobrazuje pouze čas).

Stiskněte PROG. ▲ nebo ▼ na předním panelu videorekordéru na dobu čtyř sekund. Displej zobrazí údaj RF 60. Obrazovka televizoru zobrazí následující obrázek.

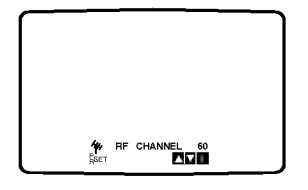

Stiskněte PROG. ▲ nebo ▼ zvolte jiný videokanál. Můžete volit jakékoli číslo kanálu mezi 22 a 68. Rovněž můžete nastavit "OFF", dochází-li k přenosu, je-li televizor připojen k videorekordéru kabelem SCART.

Zvolte číslo televizního kanálu, na kterém chcete sledovat přehrávání videozáznamu.

Po dokončení stiskněte <mark>o</mark>/⊥ na čelním panelu videorekordéru.

Vylaďte kanál tak, aby se zobrazovala jasně modrá obrazovka.

Uložte tento kanál do paměti televizoru.

## **N** Poznámky

Ujistěte se o správnosti instalace videorekordéru a jeho úspěšném naladěni na vyhrazený kanál televizoru. Nenaladíte-li vyhrazený kanál svého televizoru, nebudete moci sledovat přehrávání videokazet ani videokazety nahrávat!

# První použití videorekordéru

Připojíte-li svůj videorekordér poprvé, zobrazí obrazovka televizoru následující obrázek.

Pro vyladění televizních programů následujte pokyny 3 až 4 v " ACMS" (viz stranu 13).

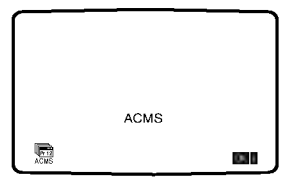

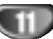

# Před spuštěním - videorekordér

# Ruční nastavení hodin

Hodiny zabudované ve Vašem videorekordéru řídí nastavení času a data videorekordéru.

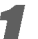

1 Stiskněte i.<br>Stisknutím tlačítka ◀ nebo ▶ zvolte položku TIME DATE. Stiskněte OK.

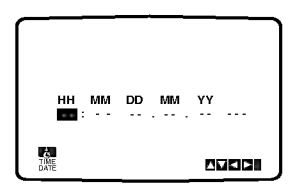

2 Pomocí číselných tlačítek na dálkovém ovládání<br>2 nastavte HODINY, MINUTY, DEN, MĚSÍC a ROK. Váš videorekordér používá dvacetičtyřhodinový formát časového údaje, tj. 1 hodina odpoledne se zobrazuje jako 13:00.

Den v týdnu se zobrazí automaticky po zadání roku.

HHMMDDMMYY :.0010103ST . 12 TIME DATE 8

 $\blacktriangleright$  Dojde-li při zadávání údajů k překlepu, stiskněte  $\blacktriangleleft$ nebo ► a zadejte správný údaj.

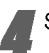

Stiskněte i.

# Nastavení obrazového formátu

Stiskněte tlačítko i.

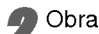

Obrazovka televizoru zobrazí hlavní nabídku.

Stisknutím tlačítka < nebo ► zvolte položku

SYSTEM a stiskněte tlačítko OK.

Stisknutím tlačítka ▲ nebo ▼ zvolte položku dle používaného obrazového formátu.

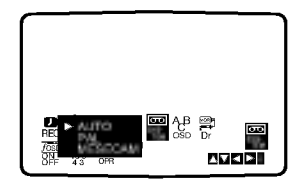

Stisknutím tlačítka < nebo ▶ zvolte položku RF AUDIO.

Stisknutím tlačítka ▲ nebo ▼ zvolte položku dle používaného RF AUDIO.

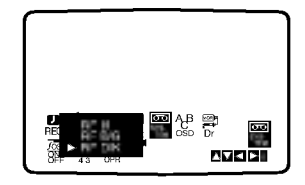

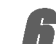

 $\mathsf{\mathsf{I}}$  Stisknutím tlačítka i odstraňte nabídku z obrazovky televizoru.

# PřIPRAVA SYSTÉMU

# Před spuštěním – videorekordér

# Používání hlavní nabídky

Tento videorekordér umožňuje snadné programování pomocí nabídek zobrazovaných na obrazovce televizoru.

Nabídky se obsluhují prostřednictvím dálkového ovládání.

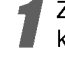

Zapněte televizor a videorekordér stisknutím tlačítka POWER.

Stiskněte tlačítko i.

Obrazovka televizoru zobrazi hlavni nabidku.

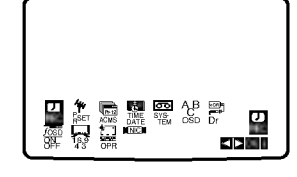

- REC nastavení nahrávání s časovačem (viz s. 22)
- PR SET nastavení ručního ladění (viz s. 14)
- ACMS ACMS (Automatic Channel Memory Systém) (viz s. 13)
- TIME DATE nastavení datumu a času (viz s.12)
- o minis strumenti sin sin sin a strumenti (viz s.12)<br>• SYSTEM nastavení obrazového formátu (viz s.12) v o romani mastavem serazovene remiata (nz smz.)<br>● ABC OSD - změna jazyka displeje na obrazovce.
- Můžete volit anglická, ruská, německá, francouzská, polská,

česká a maďarská jazyková mutace.

- · Dr. kontrola problému s videorekordérem (viz s. 30)
- **F.OSD ON/OFF -** zobrazení provozního režim videorekordéru (viz s. 30)
- · 16:9/4:3 volba poměru stran obrazovky televizoru (viz s. 31)
- O OPR zdokonaleni p?ehravaneho obrazu (viz s.20)
- · NIC aktivace/dezaktivace digitálního zvuku NICAM (viz s. 31)

Stisknutím tlačítka ◀ a ▶ zvolte požadovanou nabidku.

Stiskněte tlačítko OK a tlačítky ▲ a ▼ zvolte polo?ku.

Stisknutím tlačítka i zapněte reprodukovaný obraz.

# Automatické vylaďování televizních programů

Je-li signál televizního programu příliš slabý, videorekordér nemusí rozpoznat a uložit nezbytné informace správně. Překonání tohoto problému popisuje kapitola RUČNÍ VYLADĚNÍ TELEVIZNÍCH PROGRAMŮ na straně 14.

Stiskněte tlačítko POWER na videorekordéru.

22 Stiskněte tlačítko i.<br>22 Obrazovka televizoru zobrazí hlavní nabídku. Stisknutím tlačítka < nebo ▶ zvolte položku ACMS.

Stiskněte tlačítko OK.

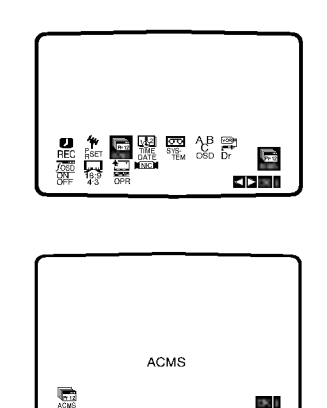

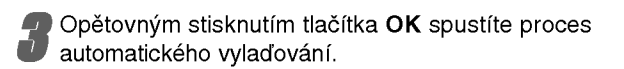

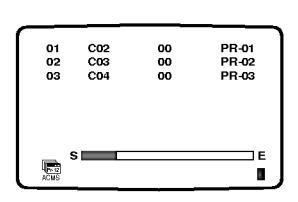

Po dokončení vylaďování se zobrazí TABULKA TELEVIZNICH STANIC. Stisknutím tlačítka i uložíte Vaše nastavení.

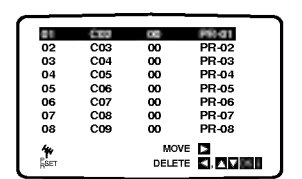

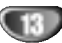

# Před spuštěním – videorekordér

# Ruční vyladění televizních programů

V určitých oblastech jsou radiové signály příliš slabé, aby mohly být vyhledány a správně přiřazeny televizním stanicím pomocí automatického ladění videorekordéru. Takového slabší signály musíte pro uložení ve videorekordéru vyladit ručně.

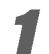

**1 Stiskněte tlačítko i.**<br>Obrazovka televizoru zobrazí hlavní nabídku Stisknutím tlačítka < nebo > zvolte položku PR SET. Stiskněte tlačítko OK.

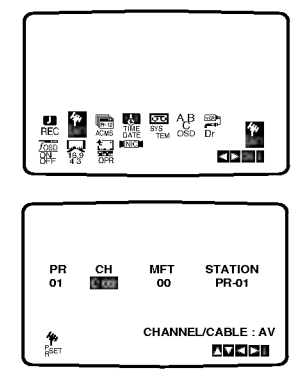

2 Stiskněte tlačítko i.<br>Zobrazí se tabulka stanic.

Stisknutím tlačítka ▲ nebo ▼ zvolte číslo programu, který chcete ladit (například PR 09).

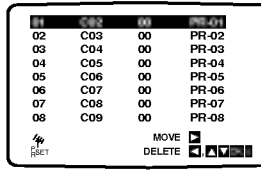

**3** Stiskněte tlačítko OK.<br>Stisknutím AV zvolte C (standardní stanice) nebo S (kabelové stanice):

C02-C69, S01-S41.

Pomocí číselných tlačítek vložte číslo kanálu stan-

ice, kterou chcete vyladit, nebo pomocí tlačítek  $\blacktriangle$  či ▼ nalezněte požadovanou stanici.

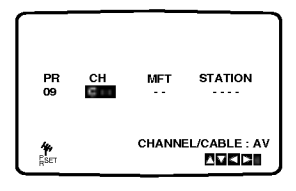

Po rozpoznání stanice se vyhledávání zastaví. Stisknutím tlačítka > zvolte položku MFT. Stisknutím tlačítka ▲ nebo ▼ proveďte doladění.

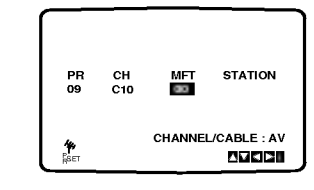

Stisknutím tlačítka > zvolte STATION, kterou chcete pojmenovat.

Stiskněte tlačítko OK.

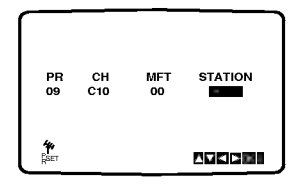

Tisknutím tlačítka ▲ nebo ▼ volte písmena a čísla sestavovaného názvu televizní stanice. Tisknutím tlačítek < a ► se pohybujete mezi znaky.

Stiskněte tlačítko OK.

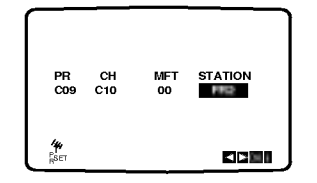

Stisknutím tlačítka i potvrďte umístění stanice. Opět stiskněte tlačítko i.

Vaše nová televizní stanice je nyní naladěna Vaším videorekordérem.

Přejete-li si ručně vylaďovat další stanice, zopakujte kroky 1 až 7.

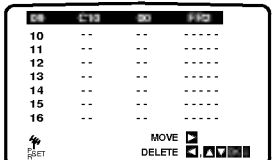

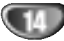

# Před spuštěním – videorekordér

## Změna pořadí televizních stanic

Po vyladění televizních stanic Vaším videorekordérem máte možnost měnit pořadí jejich uložení bez nutnosti opětovného vyladování! Pokyny uvedené na této straně popisují snadné přesouvání stanic do požadovaného pořadí.

- 
- 1 Stiskněte tlačítko i.<br>Obrazovka televizoru zobrazí hlavní nabídku Stisknutím tlačítka < nebo > zvolte položku PR SET. Stiskněte tlačítko OK.

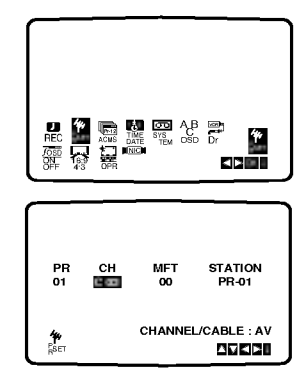

22 Stiskněte tlačítko i.<br>2 Stisknutím tlačítka ▲ nebo ▼ zvolte číslo programu, který chcete přesunout (například PR 03). Stiskněte tlačítko  $\blacktriangleright$ .

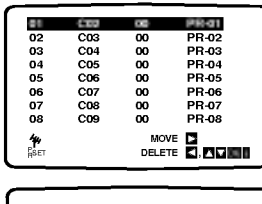

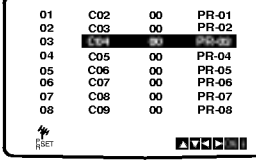

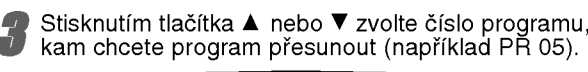

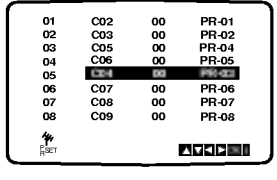

Stiskněte tlačítko OK.<br>Zvolený program se přesune na nové číslo programu. Chcete-li přesunout další televizní stanice, zopakujte kroky 1 až 4.

zopanajte nieny i czernie nabidky z televizní obrazovky.

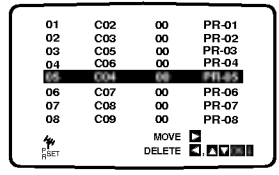

# Rušení televizních stanic

Po vyladění televizních stanic máte možnost vybrané stanice vymazat.

Pokyny na této straně popisují způsob snadného vymazání nežádoucích televizních stanic.

1 Stiskněte tlačítko i.<br>Obrazovka televizoru zobrazí hlavní nabídku Stisknutím tlačítka < nebo > zvolte položku PR SET.

Stiskněte tlačítko OK.

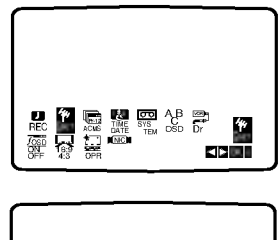

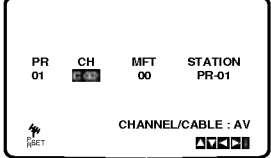

27 Stiskněte tlačítko i.<br>2 Stisknutím tlačítka ▲ nebo ▼ zvolte číslo programu, ktery chcete vymazat (nap?iklad PR 03).

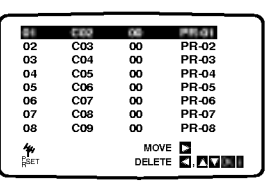

Stiskněte tlačítko ◀.

Po krátké chvíli bude zvolená stanice vymazána.

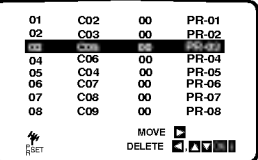

Stisknutím tlačítka i odstraňte nabídky z obrazovky televizoru. Chcete-li vymazat další televizní stanice, zopaku-

jte kroky 1 až 3.

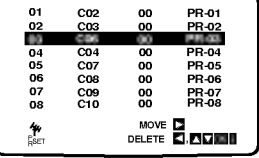

#### Volba uložených televizních stanic:

Uložené televizní stanice lze volit dvěma způsoby. Stisknutím tlačítka ▲ nebo ▼ volíte různé stanice vyladěné Vaším videorekordérem. Rovněž můžete stanice volit přímo prostřednictvím číselných tlačítek dálkového ovládání.

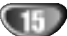

# Před spuštěním - přehrávač DVD

# Obecné informace

Tato příručka uvádí základní pokyny pro obsluhu přístroje. Některé disky DVD vyžadují specifickou obsluhu nebo v průběhu přehrávání umožňují pouze omezenou obsluhu. V takovém případě obrazovka televizoru zobrazí symbol  $\odot$ , který upozorňuje, že úkon není povolen pro toto zařízení nebo není dostupný pro daný disk.

# Displej na obrazovce

Obecný stav přehrávání lze zobrazit na obrazovce televizoru. Některé položky nabídky lze měnit.

## Obsluha displeje na obrazovce

Stiskněte tlačítko DISPLAY v průběhu přehrávání.

2 Stisknutím tlačítka ▲ nebo ▼ zvolte položku.<br>2 zvolená položka se rozsvítí. Zvolená položka se rozsvítí.

#### Stisknutím tlačítka < nebo > změňte nastavení položky.

Pro nastavování číselných hodnot (např. číslo titulu) lze použít rovněž číselná tlačítka. V případě některych funkci se nastaveni provede po stisknutim tlačítka SELECT/ENTER.

#### Dočasné ovládací symboly

- zopakovat titul  $T$  TITLE
- zopakovat kapitolu  $\bullet$  CHAPT
- zopakovat stopu (pouze Video CD bez PBC) **TRACK**
- zopakovat všechny stopy (pouze Video CD bez PBC)  $\blacksquare$
- zopakovat A-B  $\bullet$
- vypnout opakování OFF
- $\blacksquare$ obnovit přehrávání v tomto bodul
- $\mathcal{O}$ zakázaný nebo nedostupný úkon

# $\overline{\mathbf{N}}$  Poznámky

- · Některé disky neposkytují všechny níže uvedené polo?ky displeje na obrazovce.
- · Nedojde-li do deseti sekund ke stisknutí tlačítka, displej na obrazovce zmizi.

#### DVD

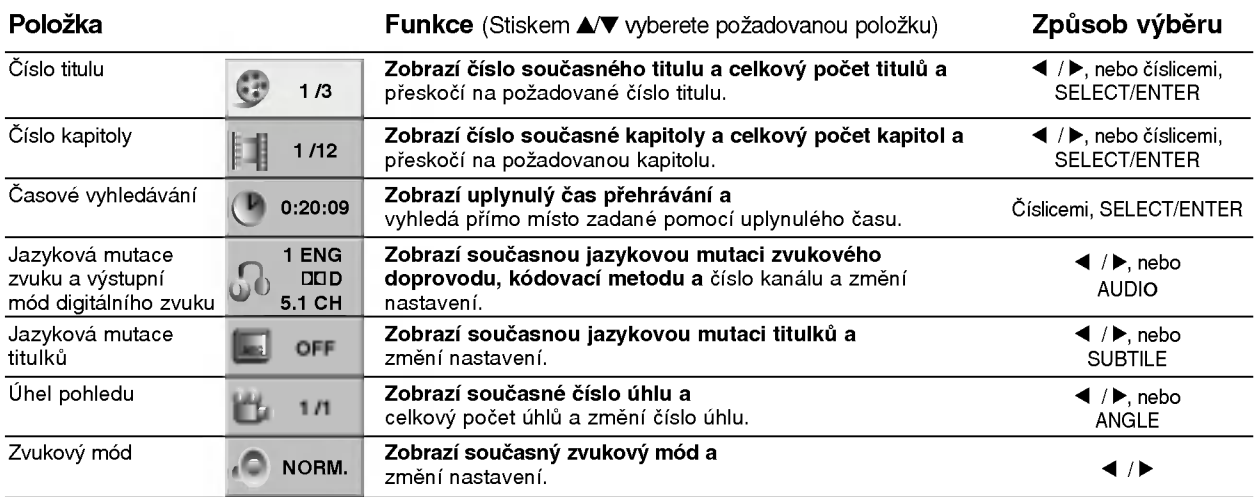

#### VCD2.0 VCD1.1

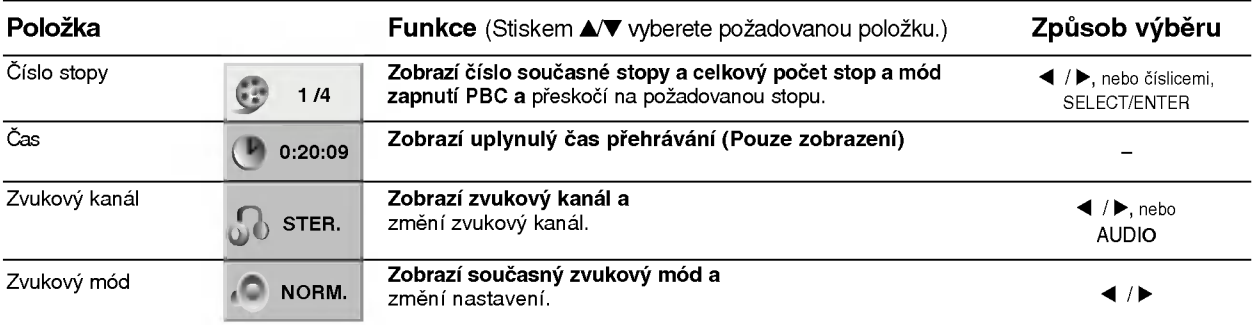

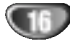

# Před spuštěním(Pokračování) – přehrávač DVD

# Počáteční nastavení

Tento přístroj Vám umožňuje provádět Vaše vlastní osobni nastaveni.

#### Obecná obsluha počátečních nastavení

**1 Stiskněte tlačítko SETUP.**<br>Zobrazí se nabídka nastavovár

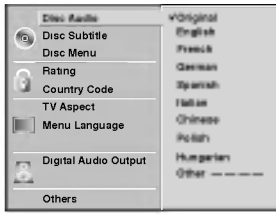

**3 Stisknutím 4/V zvolte požadovanou položku.** Obrazovka zobrazí aktuální nastavení zvolené polo?ky a alternativni nastaveni.

) Je-li zvolena požadovaná položka, stiskněte tlačítko ▶ a poté tisknutím tlačítek ▲/▼ zvolte požadované nastavení.

Stisknutím tlačítka SELECT/ENTER potvrďte Vaši volbu.

Některé položky vyžadují další úkony.

Nastavovací nabídku opustíte stisknutím tlačítka SETUP, RETURN nebo PLAY.

#### Jazykova mutace

#### Jazyková mutace disku <mark>rov</mark>p

Volí jazykovou mutaci nabídky disku, zvukového záznamu a titulků.

Původní: Je vybrána originální jazyková mutace disku. Ostatní: Jinou jazykovou mutaci zvolíte zadáním příslušného čtyřmístného kódu jazyka dle seznamu kódů v tabulce na straně 35 prostřednictvím číselných tlačítek. Zadáte-li nesprávný kód, stiskněte tlačítko CLEAR.

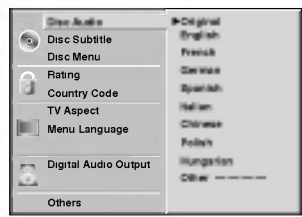

#### Jazyková mutace nabídky

Voli jazyk pro komunikaci v nabidkou nastaveni. Nabídka nastavení se vyvolá stisknutím tlačítka SETUP.

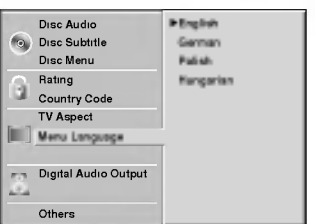

#### **Obraz**

#### Poměr stran obrazovky televizoru **prv**p

4:3 obálka: Nastavení je určeno pro standardní televizor s poměrem délek stran obrazovky 4:3. Zobrazí celý obraz, nad a pod obraz jsou přidány černé vyplňovací pruhy.

4:3 roztažené (Panscan) : Nastavení je určeno pro standardní 4:3 televizor. Obraz je roztažen tak, aby zaplnil celou obrazovku, obraz je na stranách oříznutý. 16:9 široký: Nastavení pro širokoúhlý televizor s poměrem délek stran obrazovky 16:9.

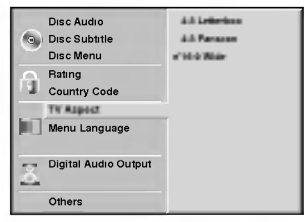

17

# Před spuštěním (pokračování)

#### Zvuk

#### Digitální zvukový výstup

Každý DVD disk má několik možností nastavení zvukoveho vystupu. Nastavte polo?ku Digital Audio zvukového systému, který používáte.

#### DOLBY DIGITAL/PCM:

.<br>Vyberte položku "DOLBY DIGITAL/PCM", pokud<br>jste připojili digitální zvukový výstup DIGITAL OUT ste pnpojili digitalní zvakový výstap DiGHAE OOT<br>DVD přehrávače k dekodéru Dolby Digital (nebo k zesilovači či jinému zařízení s Dolby Digital dekoderem.)

#### Stream/PCM:

Vyberte položku "Stream/PCM", pokud jste připoji<br>digitální zvukový výstup DIGITAL OUT DVD přehrávače k zesilovači či jinému zařízení s DTS dekoderem, Dolby Digital dekoderem nebo MPEG dekoderem.

#### PCM:

Vyberte, pokud jste připojili dvoukanálový digitálr<br>stereo zesilovač. Když přehráváte DVD disky<br>nahrané systémem Dolby Digital, MPEG1 nebo namane systemem Dolby Digital, wir EQT<br>MPEG2, výstupem DVD přehrávače bude dvoukanalovy zvuk <sup>v</sup> PCM formatu.

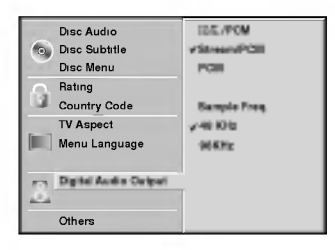

#### Vzorkovaci frekvence

Pro změnu hodnoty vzorkovací frekvence nejprve v menu vyberte požadovaný digitální zvukový výstup (viz výše uvedený postup).

Pokud přijímač nebo zesilovač neumožňuje používat vzorkovací frekvenci 96 kHz, vyberte 48 kHz. Při této volbě přístroj automaticky převzorkuje všechny signály z 96 kHz na 48 kHz tak, aby je Váš systér mohl dekódovat. Pokud Váš přijímač nebo zesilova umožňuje používat vzorkovací frekvenci 96 kHz, vyberte 96 kHz. Při této volbě jednotka pouze přenese zvukový signál bez jakéhokoliv zpracování.

#### **Ostatní**

Nastaveni DRC, Vocal (Hlas), PBC <sup>a</sup> Auto Play (automatické přehrávání) lze změnit.<br>● Stiskem ▲▼ vyberte požadovanou položku a

stiskněte SELECT/ENTER. Nastavení vybrané položky se přepne mezi zapnuto a vypnuto.

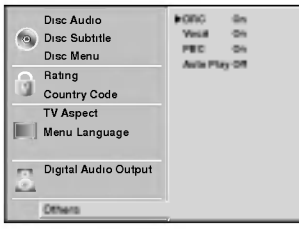

#### Dynamicka kontrola rozsahu (DRC)

U DVD formátu můžete díky digitální zvukové technologii slyšet zvukovou stopu programu přesně a realistiky. Můžete chtít potlačit dynamický rozsah zvukového výstupu (rozdíl mezi nejhlasitějšími a nejtiššími zvuky). Potom lze sledovat film s nižší hlasitostí zvuku bez ztráty čistoty zvuku. V takovém případě zapněte DRC.

#### Vocal (Hlas)

Položku Vocal (hlas) zapněte, pouze pokud přehráváte vícekanálový DVD karaoke disk. Kanály karaoke na disku se vmisi do normalniho stereofonniho zvuku.

#### PBC

Zapněte nebo vypněte kontrolu přehrávání PBC.

Zapnuto (On): Video CD s PBC jsou přehrávána podle funkce PBC.

Vypnuto (Off): Video CD s PBC jsou přehrávána stejně jako audio CD.

#### Automatické přehrávání (DVD

DVD přehrávač lze nastavit tak, aby automaticky začal přehravat DVD disk po vložení do přehrávače. Při zapnutí automatického přehrávání si DVD přehrávač najde nejdelší titul na DVD disku a začne jej automaticky přehrávat.

Zapnuto (On): Funkce automatického přehrávání je aktivována. Vypnuto (Off): Funkce automatického přehrávání není aktivována.

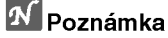

Funkce automatické přehrávání nemusí na některých DVD discich fungovat.

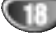

# Před spuštěním(Pokračování) – přehrávač DVD

#### Rodičovská kontrola

#### Hodnoceni DVD

Filmy na DVD mohou obsahovat scény, které nejsou vhodné pro děti. Proto disky obsahují informaci pro rodičovskou kontrolu, která se vztahuje na celý disk nebo na některé scény. Tyto scény jsou ohodnoceny známkami 1 až 8, případně jsou na některých discích nabídnuty vhodnější scény, které lze použít. Ohodnocení se liší podle země. Rodičovská kontrola umožňuje zakázat, aby si děti přehrály některé disky, nebo umožňuje nahrazení nevhodných scén jinými.

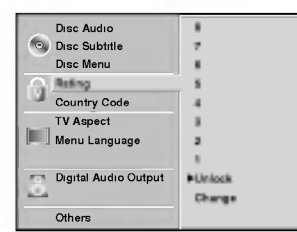

V nabídce nastavování zvolte tlačítky ▲ a ▼ gpoložku "Rating".

#### Po volbě "Rating" stiskněte tlačítko ▶.

- Pokud jste dosud nezadali heslo:
- Číselnými tlačítky vložte čtyři číslice čtyřciferi bezpečnostní heslo a stiskněte tlačítko SELECT/ENTER. Pro kontrolu zadejte znovu stejné čtyřciferné heslo a stiskněte SELECT/ENTER. Pokud jste již heslo zadali: Číselnými tlačítky vložte čtyřciferné bezpečnostní heslo

a stiskněte tlačítko SELECT/ENTER. Pokud uděláte chybu před stiskem tlačítka SELECT/ENTER, stiskněte tlačítko CLEAR a zadejte

čtyřciferné heslo znovu.

Tlačítky **A/V** zvolte hodnocení od 1 do 8. Jedna (1) omezuje přehrávání nejméně. Osm (8) obsahuje nejvíce omezení pro přehrávání.

Zrušení: Rodičovskou kontrolu zrušíte výběrem "UNLOCK". Disk bude přehrán celý.

AHodnocení 1 až 8: Některé disky obsahují scény, které nejsou vhodné pro děti. Když na přehrávači zvolíte určitou úroveň, všechny scény s tímto nebo nižším ohodnocením budou přehrány. Scény s vyšším ohodnocením nebudou přehrány, pokud disk neobsahuje alternativní scénu. Ohodnocení alternativní scény musí také vyhovovat zvolenému hodnocení. Pokud není nalezena vhodná alternativa, přehrávání se zastaví. Aby přehrávání pokračovalo dále, musíte vložit čtyřciferné bezpečnostní heslo nebo změnit volbu hodnoceni.

Stisknutím tlačítka SELECT/ENTER potvrdíte volbu hodnocení a následným stisknutím tlačítka SETUP opustite nabidku.

#### Oblastní kód **DVD**

Vložte dle seznamu kód země/oblasti, jejíž normy byly použity pro ohodnocení obsahu DVD disku (seznam kódů je uveden na straně 36).

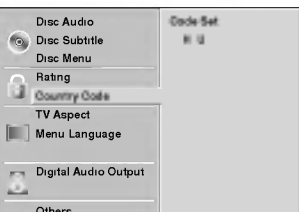

Tlačítky ▲▼ zvolte kód země.

- Volbu kódu země potvrďte stisknutím tlačítka ▶ .
- Provedte krok 3 z nastavení hodnocení "Rating" (viz levá strana).

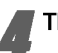

Tlačítky **A/V** zvolte první znak.

Tlačítky < posuňte kurzor a tlačítky A/V zvolte druhy znak.

**Extisknutím tlačítka SELECT/ENTER potvrdte výběr<br>Iz kódu země a následným stisknutím tlačítka SETUP** opus?te hlavni nabidku.

#### **N** Poznámka

Potvrzení čtyřciferného bezpečnostního hesla je vyžadováno při jeho změně (viz "Změna bezpečnostního hesla").

#### Změna bezpečnostního hesla

- 1 Provedte kroky 1 a 2 z nastavení hodnocení "Rating" (vlevo nahoře).
- 2 Zadejte původní heslo a stiskněte tlačítko SELECT/ENTER.
- 3 Tlačítky  $\blacktriangle\blacktriangledown$  zvolte položku CHANGE a poté stiskněte tlačítko SELECT/ENTER.
- 4 Vložte čtyřciferné bezpečnostní heslo a stiskněte tlačítko SELECT/ENTER.
- 5 Zadejte pro kontrolu znovu nové bezpečnostní heslo a stiskněte tlačítko SELECT/ENTER.
- 6 Stisknutím tlačítka SETUP opustíte menu.

#### Zapomněli jste bezpečnostní heslo?

Pokud jste zapomněli bezpečnostní heslo, můžete je vymazat následujícím způsobem:

- 1 Stisknutím tlačítka SETUP zobrazíte nabídku nastavení.
- 2 Tlačítky číslic zadejte šesticiferné číslo "210499". Čtyřciferné bezpečnostní heslo je vymazáno.
- 3 Zadejte nové bezpečnostní heslo podle postupu uvedeného vlevo ("Rating").

# Obsluha videorekordéru

# Přehrávání videokazety

Zasunout a vysunout videokazetu lze pouze pokud je videorekordér připojen k napájení. Váš videorekordér je schopen přehrávat též videozáznam ve formátu NTSC (na televizoru PAL).

#### Vylepšení obrazu

Po zasunutí videokazety a spuštění přehrávání se uplatňuje funkce automatického sledování stopy, jež automaticky zajišťuje maximalni kvalitu obrazu. Je-li kvalita zaznamu nízká, opakovaným tisknutím tlačítka **AneboVna dálkovém ovládání lze tuto funkci** ručně seřídit a odstranit tak veškeré poruchy. Stisknutím číselného tlačítka 0 na dálkovém ovládání funkci automatického sledování stopy opět zapnete.

Ujistěte se o správnosti zapojení videorekordéru dle popisu uvedeného v této příručce výše. Zapněte televizor. Stisknutím tlačítka POWER zapněte videorekordér. Vložte do videorekordéru videokazetu. Videokazeta musí mít okénko nahoře a šipka musí směřovat od Vás.

Stisknutím tlačítka PLAY spusťte přehrávání

videokazety. Pokud jste vložili videokazetu s odstraněným ochranným výstupkem, započne přehrávání automaticky.

#### AUTOMATICKE SLEDOVANI STOPY

Videorekordér automaticky seřídí sledování stopy a zajistí tak maximální kvalitu obrazu.

Stisknutím tlačítka PAUSE/STEP zastavte obraz. Opakovaným stisknutím tlačítka PAUSE/STEP přehráváte záznam po jednotlivých snímcích. Pokud podržíte tlačítko FORWARD, přehrávání bude zpomaleno na přibližně 1/19 normální rychlosti.

Přehrávání lze dočasně pozastavit maximálně na dobu 5 minut. Po uplynutí 5 minut videorekordér přehrávání zastaví a předejde tak poškození videokazety a videorekorderu.

Kvalitu zastaveného obrazu lze mírně zvýšit tlačítkem ▲ nebo ▼.

Stisknutím tlačítka PLAY obnovte přehrávání videokazety.

#### Vyhledávání dle obrazu:

Stisknutí tlačítka FORWARD nebo BACKWARD v průběhu přehrávání Vám při zrychleném převíjení videokazety (sedmkrát rychleji než běžné přehrávání) umožní orientovat se zrakem v nahrávce.

#### Logické vyhledávání:

Po stisknutí a přidržení tlačítka FORWARD nebo BACKWARD v průběhu převíjení vpřed nebo zpět bude obraz přehráván sedminásobnou rychlostí vzhledem ke běžnému přehrávání.

#### Zpomalené přehrávání, Shuttle:

V průběhu přehrávání nebo při zastavení obrazu stiskněte tlačítko < nebo >.

Můžete dosáhnout následujících rychlostí přehrávání. (-7x, -3x, -1x, zastavený obraz, zpomalené přehrávání 1/19, přehrávání normální rychlosti, 2x, 7x).

Zpomalené přehrávání a shuttle vypnete stiskem vybrané funkce.

Při zpomaleném přehrávání a shuttle může být obraz zašuměn, míra takového zašumění závisí na kvalitě pásky.

Pokud se na obraze objeví rušení, můžete je snížit pomocí  $\blacktriangle$  nebo  $\nabla$ .

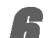

Přehrávání ukončíte tlačítkem STOP.

Stiskněte EJECT. Pokud při přehrávání dojede páska až na konec, videorekordér automaticky ukončí přehrávání, přetočí kazetu nazpět a vysune ji.

#### Přeskočení reklamního obsahu CM Skip:

Tato funkce Vám v průběhu přehrávání videokazety umožní rychle přeskočit reklamní obsah a poté pokračovat v běžném přehrávání. Stisknutím tlačítka CM SKIP na dálkovém ovládání v průběhu přehrávání přeskočíte reklamní (nebo jiný)

obsah. Opakované tisknutím tlačítka CM SKIP pro přeskočení:

- <sup>1</sup> stisknuti 30 sekund
- 2 stisknuti 60 sekund
- 3 stisknuti 90 sekund
- 4 stisknuti 120 sekund 5 stisknuti 150 sekund
- 6 stisknuti 180 sekund

#### Optimalizace obrazu OPR (Optimum Picture Response)

Tato funkce automaticky zvyšuje kvalitu přehrávaného obrazu přizpůsobováním videorekordéru vlastnostem videokazety.

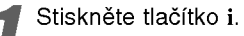

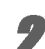

Stisknutím tlačítka < nebo > zvolte OPR.

Stiskněte tlačítko OK.

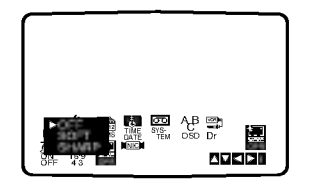

Opakovaným tisknutím tlačítka ▲ nebo ▼ zvolte: OFF, SOFT nebo SHARP. Mějte na zřeteli, že OPR lze nastavovat pouze při přehrávání videokazety.

Stisknutím tlačítka i opusťte nabídku.

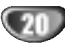

# PřIPRAVA SYSTEMU

# Obsluha videorekordéru

# Nahrávání s časovačem (ITR)

Videorekordér Vám umožňuje nahrávat několika jednoduchými způsoby:

Nahrávání s časovačem (ITR) spustí nahrávání v nastaveném časovém úseku nebo do konce videokazety.

Váš videorekordér poskytuje funkci Long Play (LP), jež Vám umožňuje nahrát na videokazetu záznam až dvojnásobné délky. Například na kazetu E-180 lze nahrát až 180 minut záznamu v režimu Standard Play (SP); použijete-li LP, budete moci nahrát až 360 minut. Mějte na zřeteli, že při použití funkce LP dochází k nepatrnému snížení kvality obrazu a zvuku.

Ujistěte se o správnosti zapojení videorekordéru dle popisu uvedeného výše v této příručce. Stisknutím tlačítka POWER zapněte videorekordér.

Vložte do videorekordéru videokazetu s ochranným

výstupkem. Videokazeta má mít okénko směrem vzhůru a

šipka má směřovat od Vás.

Stisknutím tlačítka ▲ nebo ▼ zvolte číslo programu, který chcete nahrávat.

Číslo programu můžete zvolit rovněž přímo pomocí číselných tlačítek na dálkovém ovládání.

Přejete-li si nahrávat přímo ze zásuvky SCART nebo RCA, opakovaně tiskněte tlačítko AV, dokud se nezobrazí požadovaná zásuvka.

AV 1 pro nahrávání ze zásuvky EURO AV1 SCART na zadním panelu přístroje.

AV 2 pro nahrávání ze zásuvky EURO AV2 SCART na zadním panelu přístroje.

AV 3 pro nahrávání ze zásuvek VIDEO IN a AUDIO IN (vlevo/vpravo) na čelním panelu přístroje.

Přejete-li si nahrávat v režimu Long Play nebo Standard Play, stiskněte tlačítko LP. V režimu SP vznikne nahrávka se zvýšenou kvalitou obrazu a zvuku, v režimu LP budete mít k dispozici dvakrát více místa pro nahrávání než v režimu SP.

Stisknutím tlačítka REC/ITR spusťte nahrávání. Obrazovka televizoru zobrazí nápis RECORD. Několikrát stiskněte tlačítko REC/ITR. Každé následné stisknutí tlačítka prodlouží dobu nahrávání o 30 minut až po maximální délku nahrávání 9 hodin.

Stisknutím tlačítka PAUSE/STEP zamezíte nahrání nežádoucích scén.

Opětovným stisknutím tlačítka PAUSE/STEP obnovíte nahrávání.

Videokazety lze přechodně pozastavit na dobu až 5

minut; je-li videokazeta pozastavena, obrazovka televizoru zobrazuje nápis RECP. Po 5 minutách

videorekordér zastaví nahrávání a předejde tak

poškození pásky a videorekordéru.

Nahrávání vypnete tak, že během 5ti vteřin stisknete dvakrát tlačítko STOP.

Stiskněte tlačítko EJECT.

Obrazovka televizoru na několik sekund zobrazí nápis EJECT.

# **N** Poznámky

- · Pokud si nepřejete na určitou videokazetu nahrávat (k čemuž může snadno dojít nedopatřením!), odstraňte ochranny vystupek na zadnim okraji videokazety.
- Na videokazety s odstraněným ochranným výstupkem lze nahrávat po zakrytí otvoru lepicí páskou.
- · Pamatujte si, že během sledování jednoho programu můžete nahrávat jiný, pokud pustíte okamžité nahrávání. Stiskněte TV/VCR, z displeje zmizí indikátor VCR a poté vyberte jiný kanál na Vašem televizoru.

21

# Obsluha videorekordéru

# Nahrávání s časovačem pomocí

#### displeje na obrazovce

Můžete nastavit až sedm záznamů časovače v rámci jednoho měsíce od aktuálního data.

#### $\mathbf N$  Poznámka

Před nastavením časovače se ujistěte o správnosti nastavení hodin videorekordéru a ujistěte se o totožnosti televizních stanic vyladěných videorekordérem.

Vložte do videorekordéru videokazetu s ochranným výstupkem.

Videokazeta má mít okénko směrem vzhůru a šipka má směřovat od Vás

2 Stiskněte tlačítko i.<br>→ Stisknutím tlačítka < nebo → zvolte položku REC. Stiskněte tlačítko OK.

Stisknutím tlačítka OK spusťte nastavení záznamu časovače.

Pokud jsou obsazena všechna místa v paměti časovače, stisknutím tlačítka ▲ nebo ▼ zvolte záznam, který chcete odstranit a nahradit. Stisknutím tlačítka < záznam vymažte.

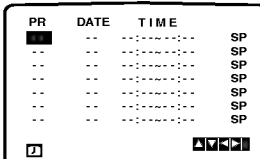

Číselnými tlačítky zadejte stanici, kterou chcete nahrávat.

Volíte-li stanici 1 - 9, nejprve stiskněte 0 a poté číslo kanálu; stanici 3 například zvolíte zadáním 03. Kanály můžete volit rovněž tisknutím tlačítka ▲ nebo ▼. Po zvolení stiskněte tlačítko  $\blacktriangleright$ .

Přejete-li si nahrávat ze zásuvek AUDIO IN (L/R) a VIDEO IN na čelním panelu nebo ze zásuvek EURO SCART na zadním panelu přístroje, stisknutím tlačítka AV zvolte správný kanál (AV1, AV2 nebo AV3).

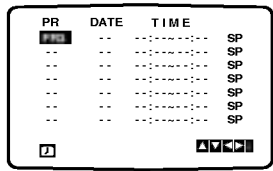

Číselnými tlačítky zadejte datum programu. Stisknete-li tlačítko OK před zadáním data, můžete zvolit jednu z následujících funkcí automatického nahrávání.

Stisknutím tlačítka < nebo > proveďte volbu a poté ji potvrďte stisknutím tlačítka OK. DLY pro každodenní nahrávání (vyjma soboty a neděle) v

témže čase.

SU~SA pro nahrávání v témže čase každý týden.

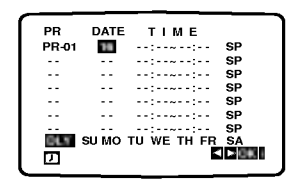

Číselnými tlačítky zadejte časy spuštění a ukončení nahrávání programu, který chcete nahrávat. Mějte na zřeteli, že videorekordér používá dvacetičtyřhodinový formát časového údaje, tj. 1 hodina odpoledne se zobrazuje jako 13:00. Časy spuštění a ukončení nahrávání můžete nastavit rovněž pomocí tlačítka ▲ či ▼.

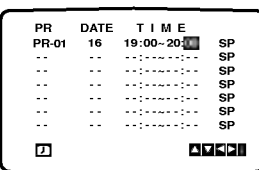

Stisknutím tlačítka ▶zvolte nastavení rychlosti nahrávání.

Stisknutím tlačítka ▲ nebo ▼ zvolte požadovanou rychlost pásky (SP, IP nebo LP). Režim IP určuje zbývající délku pásky a v případě

potřeby za účelem nahrání kompletního programu p?epina ze SP na LP.

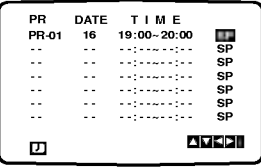

Ověřte správnost údajů v záznamech časovače. Dvakrát stiskněte tlačítko i.

Zobrazí-li se nápis PLEASE CHECK, zadali jste nesprávné údaje a je nutné zopakovat zadání.<br>Stisknutím tlačítka POWER přepněte videorekordé do pohotovostního režimu.

Displej zobrazí čas a videorekordér vyčkává na spuštění nahrávání. Pokud chcete sledovat DVD během pohotovostního režimu časovaného nahrávání, tlačítky POWER a DVD zapněte DVD mód.

# $\mathbb N$  Poznámky

· Budete-li v následujících dnech chtít vymazat nebo změnit jakékoli z nastavení v paměti časovače, lze to učinit bez nutnosti opětovného zadávání všech informací časovače. Prostře zobrazte obrazovku paměti časovače. Stisknutím tlačítka ▲ nebo ▼ zvolte záznam, který chcete vymazat nebo změnit.

Stisknutím tlačítka < záznam vymažte ... nebo

za účelem změny záznamu stiskněte tlačítko OK; poté za dcelem zmeny zaznamu susknete uačniko OK, pote<br>stisknutím tlačítka < nebo > zvolte stanici, datum, susknutní tlačitka → nebo → žvolte stanici, datam,<br>počáteční a koncový čas a LP. Stisknutím tlačítka ▲ nebo ▼ zadejte správnou informaci.

#### · Pokud se záznamy časovače překrývají...

Ujistěte se, ž se nastavené časy jednotlivých záznamů časovače nepřekrývají. V opačném případě bude dána přednost programu, který se má začít nahrávat dříve. Příklad:

Program 1 se má začít nahrávat v 16:00 a nahrávání se má ukončit v 17:00.

Program 2 se má začít nahrávat v 16:30 a nahrávání se má ukončit v 17:30.

(V tomto případě se nahraje kompletní program 1 a dale se nahraje poslednich 30 minut programu 2.)

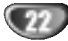

# Obsluha přehrávání DVD a Video CD

# Přehrávání DVD a video CD

#### Nastavení přehrávání **DVD** VCD20 VCD1.1

- Zapněte televizor a zvolte zdroj videosignálu připojený k přehrávači DVD.
- Audiosystém: Zapněte audiosystém a zvolte zdroj signálu připojený k přehrávači DVD.

#### Tlačítkem OPEN/CLOSE otevřete diskovou mechaniku.

2 Vložte do ní vybraný disk, jmenovkou nahoru.<br>Pokud je vložen dvoustranný disk DVD, bude se přehra vat spodní strana disku. Ujistěte se, že jste disk vložili správně a že Vámi vybraná strana směřuje dolů.

#### ) Zavřete diskovou mechaniku tlačítkem OPEN/CLOSE.

Televizní obrazovka zobrazí nápis "READING" (načítám) a automaticky se spustí přehrávání. Pokud se přehrávání nespustí, stiskněte tlačítko PLAY. V některých případech se může objevit nabidka disku.

#### Z Zobrazí-li obrazovka nabídku

Nabídka se na obrazovce může objevit až po vložení DVD nebo video CD, které nabídku obsahuje.

#### DVD

Tlačítky < ▶ ▲ ▼ zvolte titul/kapitolu, který/kterou chcete přehrát a stisknutím tlačítka SELECT/ENTER spusťte přehrávání.

Tlačítky TITLE nebo DISC MENU se vrátíte na obrazovku nabidky.

#### VCD2.0

- Číselnými tlačítky zvolte stopu, kterou chcete přehrát. Stisknutím tlačítka RETURN se vraťte na obrazovku nabidky.
- · Nastavení a obsluha nabídky se může být závisí na disku a může se odlišovat. Řiďte se pokyny na obrazovce nabídky. Při nastavování můžete vypnout funkci PBC. Viz s. 18.

# $\boldsymbol{\mathcal{N}}$  Poznámky

- Je-li nastavena rodičovská ochrana a ohodnocení disku není touto ochranou povolené, musíte pro přehrání disku zadat čtyřciferný bezpečnostní kód a povolit tak přehrávání disku (viz "Rodičovská kontrola, strana 19).
- Disky DVD mohou obsahovat oblastní kód.
- Přehrávač DVD neumí přehrát disky, které mají jiný oblastní kód než přehrávač. Oblastní kód tohoto přehrávače je 2 (dvě).
- cete-li přehrávat DVD v průběhu nahrávání s časovačem, stiskněte tlačítko TV/VCR.
- Pokud chcete sledovat DVD během pohotovostního režimu časovaného nahrávání, tlačítky POWER a DVD zapněte DVD mód.

# Obecné vlastnosti

# $\overline{\mathcal{N}}$  Poznámka

Není-li uvedeno jinak, všechny funkce se ovládají prostřednictvím dálkového ovládání. Některé funkce mohou být dostupné též prostřednictvím nabídky nastavovani.

# Přeskočení na jiný titul (TITLE) **OV**D

#### 1/3

Pokud disk obsahuje více než jeden titul, můžete na jiný titul přeskočit následovně:

· Při zastaveném přehrávání stiskněte DISPLAY, potom pomocí tlačítek číslic zadejte číslo titulu, který chcete spustit.

# Přeskočení na jinou kapitolu/stopu (CHAPTER/TRACK)

DVD VCD1.1 | 1/12 | 9 1/3

Pokud se titul na disku skládá z více než jedné kapitoly nebo má-li disk více stop, můžete přeskočit na jinou kapitolu nebo stopu následujícím způsobem: bo ma-ii disk vice stop, muzete preskocit na jinou<br>pitolu nebo stopu následujícím způsobem:<br>Stiskněte během přehrávání krátce tlačítko a l<

- pitolu nebo stopu nasledujícím zpusobem:<br>Stiskněte během přehrávání krátce tlačítko a I<<<br>nebo >>I a zvolíte tak následující kapitolu/stopu nebo nebo <del>III</del> a zvolite tak hasledující kapitoly/stopy.<br>se vrátíte na začátek aktuální kapitoly/stopy.<br>Dvojitým krátkým stisknutím tlačítka  $\overline{144}$  přeskoč
- na předcházející kapitolu/stopu.
- Pokud chcete při přehrávání DVD přeskočit přímo na určitou kapitolu, stiskněte DISPLAY. Potom tlačítky ▲▼ vyberte ikonu kapitola/stopa (chapter/track). Pomocí numerických tlačítek zadejte číslo kapitoly/stopy.

## **N** Poznámka

Pro dvojciferná čísla stiskněte číslicová tlačítka rychle po sobě.

#### Zpomalené přehrávání **ovo vcozo vco1.1**

- 1 V průběhu dočasného pozastavení přehráv<br>stiskněte tlačítko **ISA nebo >>I**.<br>Stabišus **Lastisko Lastisko . nebo >>** stiskněte tlačítko I<del>V</del> nebo **DDI** .<br>2 Pořehrávač zapne zpomalené přehrávání.<br>2 Požadovanou rychlost zvolíte tlačítkem I<del>V</del> nebo
- Přehrávač zapne zpomalené přehrávání.
- >>1: <1 1/16, <1 1/8, <1 1/4 nebo <1 1/2 (zpět), nebo **I 1/16, I 1/8, I 1/4** nebo **I** 1/2 (vpřed).
- 3 Režim zpomaleného přehrávání ukončíte stisknutím tlačítka PLAY.

#### $\boldsymbol{\mathcal{N}}$  Poznámka

Zpomalené přehrávání vzad nelze použít v případě video CD.

# Obsluha přehrávání DVD a Video CD

# Obecné vlastnosti (pokračování)

#### Zastavení obrazu a přehrávání po jednotlivych snimcich

#### DVD VCD2.0 VCD1.1

- 1 V průběhu přehrávání stiskněte tlačítko PAUSE/STEP. Přehrávač přejde do režimu dočasného pozastavení<br>přehrávání
- 2 Opakovaným tisknutím tlačítka PAUSE/STEP na dálkovém ovládání můžete přehrávat obraz po jednotlivych snimcich.

#### Vyhledávání **DVD** VCD2.0 VCD1.1

- 1 V průběhu přehrávání stiskněte a přidržujte asi 2 sekundy<br>tlačítko II nebo DDI.
- Přehrávač se přepne do módu vyhledávání. tlačítko l◀◀ nebo ▶▶.<br>2 Opakovaným stisknutím a přidradávání.<br>2 Opakovaným stisknutím a přidržením tlačítka I◀
- Přehrávač se přepne do módu vyhledávání.<br>Opakovaným stisknutím a přidržením tlačítka I◀◀<br>nebo ▶▶ zvolte požadovanou rychlost vyhledává<br>celovanovanovanou rychlostal vyhledá nebo ► i zvolte požadovanou rychlost vyhledávání:<br>← X2, ← X4, ← X16, ← X100 (vzad) vnebo  $MX2$ ,  $MX4$ ,  $MX16$ ,  $MX100$  (vpřed). Pro video CD jsou dostupné tyto rychlosti: <<</a> **44X4, 44X8 (vzad), nebo MX2, MX4, MX8** (vp?ed).
- 3 Stisknutím tlačítka PLAY vyhledávání ukončíte.

#### Přehrávání v náhodném pořadí Karaoke DVD VCD2.0 VCD1.1

1 V průběhu přehrávání nebo v režimu STOP stiskněte tlačítko RANDOM.

Přístroj automaticky začne přehrávat v náhodném pořadí a<br>obrazovka televizoru zobrazí nápis "RANDOM".

2 Chcete-li se vrátit k normálnímu režimu přehrávání, stiskněte RANDOM, dokud se na TV obrazovce neobjeví "NORMAL".

# **T** Tipy

Po stisknutí tlačítka >>I v průběhu přehrávání v náhodném pořadí přístroj zvolí jiný titul (jinou stopu) a pokračuje v přehrávání v náhodném pořadí.

# $N$  Poznámka

- Tato funkce je <sup>k</sup> dispozici pouze pro disky DVD Karaoke <sup>a</sup> pro Video CD bez PBC.
- Pokud video CD obsahuje funkci PBC, musite ji vypnout v menu nastavení, abyste mohli použít funkci náhodné přehrávání (viz str. 18).

# Opakování **DVD** vcoze vcorn

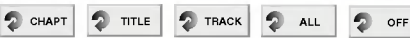

Disky DVD s videozáznamem -- Opakování kapitoly/titulu/vypnuto

- 1 Chcete-li zopakovat právě přehrávanou kapitolu, stiskněte tlačítko REPEAT.
- Obrazovka televizoru zobrazí symbol opakování kapitoly.
- 2 Chcete-li zopakovat právě přehrávaný titul, stiskněte<br>tlačítko REPEAT ještě jednou. Obrazovka televizoru zobrazí symbol opakování titulu.
- 3 Třetím stisknutím tlačítka REPEAT opakování ukončíte.

Obrazovka televizoru zobrazí symbol vypnutého opakování.

#### Disky Video CD - Opakování stopy/celého disku/vypnuto

- 1 Chcete-li zopakovat právě přehrávanou stopu,<br>stiskněte tlačítko REPEAT. Obrazovka televizoru zobrazi symbol opakovani stopy.
- **2** Chcete-li opakovat celý právě přehrávaný disk,<br>stiskněte tlačítko REPEAT podruhé.<br>Obrazovka televizoru zobrazí symbol opakování celéh disku.
- 3 Třetím stiskem tlačítka REPEAT opakování ukončíte. Obrazovka televizoru zobrazí symbol vypnutého opakování.

#### $N$  Poznámka

Pokud disk Video CD obsahuje funkci PBC, musíte ji před použitím funkce opakování v nabídce nastavení vypnout Viz stranu 18.

# Opakování A-B **DVD** VCD20 VCD1.1

#### $2 A \cdot 2 A B$   $2$  off

Pro opakování sekvence obsažené v titulu:

- 1 Ve zvoleném počátečním bodě stiskněte tlačítko REPEAT A-B. Obrazovka televizoru kratce zobrazi A\*.
- 2 Ve zvoleném koncovém bodě stiskněte tlačítko REPEAT A-B. Obrazovka televizoru krátce zobrazí A-B a započne přehrávání opakované sekvence (displej přehrávače zobrazí značku opakování a-b).
- 3 Pro zrušení opakování sekvence stiskněte tlačítko REPEAT A-B.

#### Vyhledávání podle času **OVD Osax DVD**

Funkce vyhledávání času umožňuje začít přehrávání ve zvoleném čase nahrávky.

- 1 V průběhu přehrávání stiskněte tlačítko DISPLAY. Obrazovka televizoru zobrazí nabídku. V časovém okénku je zobrazen uplynulý čas přehrávání aktuálniho disku.
- 2 Během 10 sekund vyberte tlačítky  $\blacktriangle\blacktriangledown$  symbol vyhledávání podle času TIME SEARCH. V časovém okénku se zobrazí údaj "-:--:--".
- 3 Během 10 sekund číselnými tlačítky zadejte
- požadovaný čas začátku přehrávání. Zadejte hodiny, minuty a sekundy v tomto pořadí zleva doprava. Zadáte-li nesprávný údaj, smažte číslo tlačítkem CLEAR. Poté zadejte správné hodnoty.
- 4 Během 10 sekund potvrďte nastavený počáteční čas stisknutím tlačítka SELECT/ENTER.

Přehrávání začíná od zvoleného času na disku. Pokud zadáte neplatný časový údaj, přehrávání bude pokračovat z aktualniho bodu.

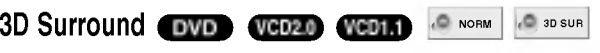

Tento přístroj je schopen vytvářet efekt 3D Surround, který simuluje vícekanálovou reprodukci zvuku a místo pěti či více reproduktorů, které jsou pro přehrávání vícekanálového zvuku domácího kina běžně zapotřebí. používá dva běžné stereofonní reproduktory.

- 1 V průběhu přehrávání stiskněte tlačítko DISPLAY.
- 2 Stisknutím tlačítka ▲▼ zvolte položku "NORM." nebo .,3D SUR".
- 3 Opakovaným tisknutím tlačítka <>>>
Zvolte požadovaný zvuk.

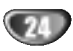

# Obecné vlastnosti (pokračování)

# Lupa (zoom) **DVD** vCD2.0 VCD1.1

Lupa (zoom) umožňuje zvětšit reprodukovaný obraz a pohyb ve zvětšeném obrazu.

- 1 V průběhu přehrávání nebo při pozastaveném přehrávání stiskněte tlačítko ZOOM. Při opakovaném stisknutí tlačítka ZOOM se zvětšení zvýší až na šestinásobek.
- 2 Zvětšeným obrazem se můžete pohybovat tlačítky 41>/**a/v**
- 3 Běžné přehrávání nebo pozastavené přehrávání obnovíte stisknutím tlačítka CLEAR.

# $N$  Poznámka

- Na některých DVD discích nemusí být lupa k dispozici.
- Lupa nemusí být k dispozici pro scény zaznamenané z více úhlů.

# Hledání značky **DVD** VCD20 VCD1.1

#### MARKER SEARCH

Přehrávání lze spustit z místa zaznamenaného v paměti.

Do paměti lze uložit až 9 značek.

- 1 Když v průběhu přehrávání narazíte na místo, které chcete uložit, stiskněte MARKER. Obrazovka televizoru krátce zobrazí symbol značky.
- 2 Pro uložení další značky do paměti zopakujte bod 1.

#### Spuštění z označeného místa

- 1 V průběhu přehrávání stiskněte tlačítko SEARCH. Obrazovka televizoru zobrazí nabídku vyhledávání značky<br>MARKER SEARCH.
- 2 Tlačítky <>>>
zvolte do 10 sekund značku, kterou chcete vyvolat.
- 3 Stiskněte tlačítko SELECT/ENTER. Přehrávání začne od označeného místa.
- 4 Stisknutím tlačítka SEARCH odstraníte nabídku vyhledávání značky (MARKER SEARCH) z obrazovky.

#### Vymazání zaznamenané značkye

- 1 V průběhu přehrávání stiskněte tlačítko SEARCH. Obrazovka televizoru zobrazí nabídku vyhledávání značky<br>MARKER SEARCH.
- 2 Tlačítky  $\blacktriangleleft$  zvolte značku, kterou chcete vymazat.
- Stiskněte tlačítko CLEAR.
- Příslušná značka bude vymazána z paměti.
- 4 Pro vymazání dalších značek opakujte kroky 2 a 3.
- Stisknutím tlačítka SEARCH odstraníte nabídku vyhledávání značky (MARKER SEARCH) z obrazovky.

# Speciální funkce DVD OVD

#### Kontrola obsahu disků DVD s videozáznamem: Nabídky

Disky DVD mohou obsahovat nabídku, která umožňuje přístup ke zvláštním vlastnostem disku DVD. Nabídku disku zobrazíte stisknutím tlačítka DISC MENU. Položku nabídky zvolíte příslušným číselným tlačítkem nebo tlačítky </a>/ $\blacktriangleright$ / $\blacktriangle$ / $\blacktriangleright$ . Vybranou položku potvrdíte tlačítkem SELECT/ENTER.

# Nabídka titulu OVD

1 Stiskněte TITLE (titul).

Obsahuje-li disk nabidku k aktualnimu titulu, zobrazi obrazovka televizoru nabídku titulu. V opačném případě se zobrazi nabidka disku.

- 2 Nabídka může obsahovat tyto položky: úhel kamery, jazykové mutace zvukového záznamu, možnosti titulků a kapitoly titulu.
- 3 Nabídku titulu odstraníte z obrazovky opětovným stisknutím tlačítka TITLE.

# Nabídka disku **OV**D

- 1 Stiskněte tlačítko DISC MENU. Obrazovka zobrazi nabidku disku.
- 2 Nabídka disku zmizí z obrazovky po dalším stisknutí tlačítka DISC MENU.

# Uhel kamery **DVD 12.**

Pokud disk obsahuje sekvence natočené kamerami z různých úhlů, na displeji bliká ikona úhlu kamery. Mát možnost zvolit jiný úhel kamery.

Opakovaným stisknutím tlačítka ANGLE v průběhu  $\bullet$ přehrávání zvolte požadovaný úhel kamery. Displej zobrazuje číslo vybraného úhlu kamery.

#### Změna jazykové mutace zvukového záznamu **DVD** A

Opakovaným stisknutím tlačítka AUDIO přepínáte mezi dostupnými jazykovými mutacemi zvukového záznamu nebo hudebnimi stopami.

## Změna zvukového kanálu **vcozo** veom

Opakovaným stiskem tlačítka AUDIO přepínáte mezi různými hudebními kanály (stereo STER., levý LEFT, pravý RIGHT).

#### **Titulky WD**  $\blacksquare$  1 ENG

Opakovaným stisknutím tlačítka SUBTITLE v průběhu přehrávání přepínáte mezi dostupnými jazykovými mutacemi titulků.

#### **N** Poznámka

Zobrazí-li se symbol  $\oslash$ , daná funkce není na disku dostupná.

OBSLUHA

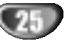

# Obsluha audio CD a MP3/WMA CD přehrávače

## Přehrávání audio CD a MP3/WMA disků

#### CD MP3 WMA

DVD přehrávač umí přehrávat soubory formátu MP3/WMA zaznamenane na CD-ROM, CD-R nebo CD-RW discich.

Před přehráváním nahrávek MP3/WMA si pozorně přečtěte poznámky k MP3/WMA nahrávkám napravo.

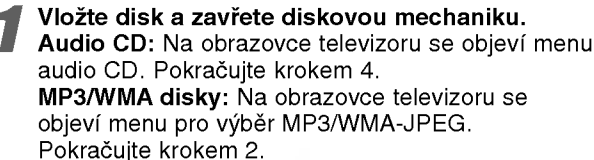

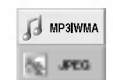

#### Tlačítky ▲/▼ vyberte MP3/WMA a stiskněte SELECT/ENTER.

Na obrazovce televizoru se objevi menu MP3/WMA. Tlačítkem RETURN se můžete vrátit na výběr MP3/WMA-JPEG.

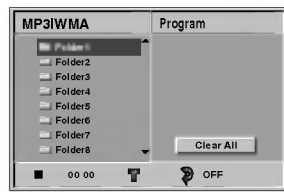

Tlačítky ▲/▼ vyberte složku a stiskněte SELECT/ENTER.

Objeví se seznam souborů ve složce.

Tlačítky ▲ vyberte skladbu a stiskněte PLAY nebo SELECT/ENTER.

Začíná přehrávání. Během přehrávání se v menu a na displeji zobrazuje uplynulý čas právě hrané skladby. Přehrávání se zastaví na konci disku. Stiskem TITLE se přesunete na další stránku. Stiskem DISC MENU se přesunete na předchozí stránku.

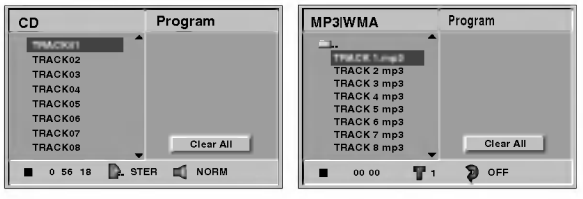

Menu pro audio CD Menu pro MP3/WMA

# Tipy

Pokud máte zobrazen seznam souborů a chcete se vrátit k seznamu složek, tlačítky ▲▼ zvýrazníte ■ a stiskněte SELECT/ENTER pro návrat do předcházející obrazovky menu.

Tlačítkem STOP zastavíte kdykoliv přehrávání.

#### Poznámky k MP3/WMA nahrávkám

#### Co je MP3

- MP3 soubor jsou zvuková data komprimovaná systémem MPEG1, zvukovým kódovacím schématem vrstvy 3. Soubory s příponou ".mp3" označujeme MP3 soubory.
- · Přehrávač neumí přečíst MP3 soubory, které mají jinou příponu než ".mp3".

#### Co je WMA (Windows Media Audio)

- WMA soubor je technologie zvukové komprese vyvinutá společností Microsoft.
- WMA (Windows Media Audio) nabízí dvojnásobnou kompresi oproti formatu MP3.

#### Kompatibilita MP3/WMA disků a tohoto přehrávače je určena následovně:

- 1. Vzorkovaci frekvence / pouze 44,1 kHz (MP3), 22,05-44,1 kHz (WMA)
- 2 Bitová rychlost / mezi 32-320 kbps (MP3), 32-128 kbps (WMA)
- 3 Fyzický formát CD-R by měl být "ISO 9660".
- <sup>4</sup> Pokud nahrajete soubory MP3/WMA pomoci programu, který neumí vytvářet systém souborů, např. "Direct CD", pak tyto MP3/WMA soubory nelze přehrávat. Doporučujeme používat program "Easy CD Creator", který vytváří systém souborů dle normy ISO9660.
- <sup>5</sup> Disk musi obsahovat MP3/WMA soubory na prvni stopě. Pokud nejsou na první stopě žádné MP3/WMA soubory, nelze přehrát soubory MP3/WMA. Pokud chcete přehrávat MP3/WMA soubory, naformátujte data na disku nebo použijte nový disk.
- 6 Jméno souboru by mělo mít maximálně 8 znaků a musí obsahovat příponu ".mp3" nebo ".wma". Např. "\*\*\*\*\*\*\*\*..MP3" nebo "\*\*\*\*\*\*\*\*.WMA".
- 7 Nepoužívejte speciální znaky jako "/: \* ? " < >" atd.
- 8 Na disku by mělo být méně než 650 souborů.

Disky/nahrávky musí splňovat určité technické parametry, aby bylo možné dosáhnout optimální zvukové kvality při přehrávání na DVD přehrávači. Přednahrané DVD disky automaticky splňují tato kritéria. Existuje velké množství různých formátů pro nahrávání disků (včetně CD-R obsahujících MP3 nebo WMA soubory). Proto disky musí splňovat některé požadavky (viz výše), aby je bylo možné přehrát.

Zákazníci by si měli uvědomit, že pro stahování MP3/WMA souborů z internetu je nutné povolení. Naše společnost nemůže takové povolení poskytovat. Povolení může vydat pouze vlastník autorských práv.

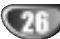

# Obsluha audio CD a MP3/WMA CD přehrávače (pokračování)

# Pauza **CD** MP3 WMA

- 1 Během přehrávání stiskněte PAUSE/STEP.
- 2 Přehrávání obnovíte tlačítkem PLAY nebo opětovným stiskem PAUSE/STEP.

#### Přeskočení na jinou skladbu CD MP3 WMA

- Během přehrávání krátce stiskněte  $\blacktriangleright$  nebo  $\blacktriangleright$ H pro následující skladbu nebo pro skok na začátek aktuální skladby.
- · Dvojitým krátkým stiskem  $\blacktriangleright$  se přesunete na předcházející skladbu.
- Přehráváte-li audio CD, můžete zadat číslo skladby a začít přehrávat příslušnou skladbu.

#### Opakování jedné skladby/všech skladeb/ opakování vypnuto CD MP3 WMA

- 1 Chcete-li opakovat právě přehrávanou skladbu, stiskněte REPEAT. Na televizní obrazovce se objeví ikona opakování a "TRACK".
- 2 Chcete-li opakovat všechny skladby přehrávaného disku, stiskněte REPEAT podruhé.<br>Na televizní obrazovce se objeví ikona opakování a "ALL".
- 3 Třetím stiskem tlačítka REPEAT opakování ukončíte. Na televizni obrazovce se objevi ikona opakovani a "OFF".

# Vyhledávání cD MP3 WMA

- **1**<br>1 Během přehrávání stiskněte a asi 2 sekundy držte<br>tlačítko i ≼e něpec de mádu urhladávání Přehrávač se přepne do módu vyhledávání.
- tlačítko I<< nebo →1.<br>Přehrávač se přepne do módu vyhledávání.<br>2 Stiskněte a podržte I<< nebo →1 a vyberte po?adovanou rychlost vyhledavani: mX2, mX4,
- **<4X8 (směrem vzad) nebo ▶▶X2, ▶▶X4, ▶▶X8** (směrem vpřed).

Rychlost a směr vyhledávání se zobrazí na obrazovce v menu.

3 Stiskem tlačítka PLAY > vyhledávání ukončíte.

# Náhodné přehrávání **CD MP3 WMA**

1 Během přehrávání nebo při jeho zastavení stiskněte RANDOM.

Jednotka začne automaticky přehrávat v náhodném pořadí a na obrazovce se objeví "RAND.".

2 Chcete-li se vrátit k normálnímu režimu přehrávání, stiskněte opakovaně RANDOM, dokud na obrazovce indikátor "RAND." nezhasne.

# Opakování A-B CD

#### Opakování sekvence.

1 Na vybraném počátečním bodě stiskněte A-B během přehrávání.

Na obrazovce menu se objeví ikona opakování a "A\*".

- 2 Na vybraném koncovém bodě stiskněte znovu A-B. Na obrazovce menu se objevi ikona opakovani a "A-B" a začne se přehrávat opakovaná sekvence.
- 3 Pro zrušení opakování sekvence a návrat k normálnímu přehrávání stiskněte tlačítko A-B. Na televizní obrazovce se objeví ikona opakování a "OFF"

# 3D prostorový zvuk <sup>€⊡</sup>

Tato jednotka umí vytvářet 3D prostorový zvukový efekt, napodobuje vícekanálovou zvukovou reprodukci při použití pouze dvou konvenčních stereofonních reproduktorů místo pěti nebo více reproduktorů, které jsou nutné pro poslech vícekanálového zvuku u systémů domácího kina.

- 1 V průběhu přehrávání stiskněte tlačítko DISPLAY nebo AUDIO MONITOR.
- 2 Stisknutím tlačítka  $\blacklozenge$  zvolte položku "NORM." nebo "3D SUR".
- 3 Opakovaným tisknutím tlačítka A/V zvolte požadovaný zvuk.

# Změna zvukového kanálu <sup>(</sup> ⊡

Opakovaným stiskem tlačítka AUDIO přepínáte mezi různými hudebními kanály (stereo STER., levý LEFT, pravý RIGHT).

# Prohlížení JPEG disků

# Prohlížení JPEG disku **JPEG**

DVD přehrávač umožňuje prohlížet disky se soubory JPEG a se soubory typu Kodak picture. Než si začnete prohlížet JPEG disky, přečtěte si poznámky k JPEG nahrávkám na pravé straně.

#### Vložte disk a zavřete diskovou mechaniku.

Na televizni obrazovce se objevi volba MP3/WMA-JPEG.

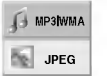

#### Tlačítky ▲/♥ vyberte JPEG a stiskněte SELECT/ENTER.

Na televizni obrazovce se objevi JPEG menu.

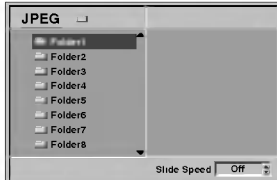

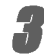

Tlačítky ▲/▼ vyberte složku a stiskněte SELECT/ENTER.

Zobrazí se seznam souborů v adresáři. Tlačítkem RETURN se vrátíte na výběr MP3/WMA-JPEG.

# Tipy

Pokud máte zobrazen seznam souborů a chcete se vrátit k seznamu složek, tlačítky ▲▼ zvýrazníte " ■ ·· " a stiskněte SELECT/ENTER pro návrat do předcházející obrazovky menu.

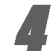

Tlačítky ▲/▼ vyberte soubor, který chcete prohlížet, a stiskněte SELECT/ENTER nebo PLAY. Začíná prohlížení obrázku.

Tlačítkem RETURN se během prohlížení vrátíte na předcházející nabídku (JPEG menu).

Tlačítkem TITLE se přesunete na další obrázek.

Tlačítkem DISC MENU se přesunete na předcházející obrázek.

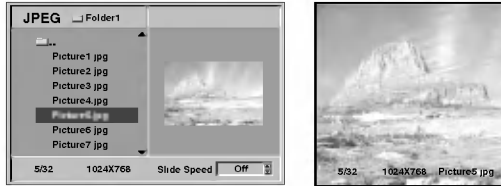

# $T$ <sub>Tipy</sub>

Systém nabízí tři rychlosti automatického postupného prohlížení obrázků: rychle, normálně, pomalu a automatické prohlížení lze vypnout. Tlačítky <>>> vyberte položku SLIDE SPEED (rychlost prohlížení) a tlačítky ▲/▼ vyberte požadované nastavení a stiskněte SELECT/ENTER.

Tlačítkem STOP ukončíte prohlížení obrázků. Objevi se JPEG menu.

## Přeskočení na jiný soubor.

Během prohlížení obrázku stiskněte jednou  $\blacktriangleleft$  nebo  $\blacktriangleright$ I, zobrazí se předchozí nebo následující obrázek.

#### Zastavený obraz

- 1 Během automatického prohlížení stiskněte PAUSE/STEP.
- Přehrávač zastaví pohlížení (PAUSE).
- 2 K automatickému prohlížení obrázků se vrátíte tlačítkem PAUSE/STEP nebo PLAY.

## Zrcadlení obrázku

Během prohlížení můžete tlačítky  $\blacktriangle\blacktriangledown$  obraz zrcadlově převracet v horizontálním i vertikálním směru.

# Otočení obrázku

Během prohlížení můžete tlačítky <>>>
déhem prohlížení můžete tlačítky <<<<<</>
Me<br/>the obraz ve směru nebo proti směru hodinových ručiček.

# Poznámky k JPEG nahrávkám.

- V některých případech (v závislosti na počtu a velikosti JPEG souborů) může DVD přehrávač dlouho načítat obsah disku. Pokud se za několik minut neobjeví na obrazovce menu, některé soubory jsou pravděpodobně příliš velké - snižte rozlišení JPEG souborů na méně než 2 megapixely a vypalte jiný disk.
- Na disku by mělo být méně než 650 souborů a složek.
- · Některé disky mohou být nekompatibilní kvůli formátu záznamu nebo stavu disku.
- Když pro vypalování JPEG souborů na CR-R disk používáte programy jako "EASY CD CREATOR", ujistěte se, že všechny soubory mají koncovku ".jpg".
- Pokud mají některé soubory koncovku ".jpe" nebo ".jpeg", přejmenujte je na ".jpg".
- · DVD přehrávač neumí zobrazit soubory, které nemají koncovku ".jpg", i když jsou tyto soubory v průzkumníku systému Windows označeny jako soubory JPEG.

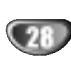

# Naprogramované přehrávání CD VCD20 VCD1.1 MP3 WMA

#### Naprogramované přehrávání audio CD a MP3/WMA disků

Program nabízí možnost uložit si výběr oblíbených skladeb z daného disku v paměti přehrávače.

Program může obsahovat 30 skladeb.

Mód editace programu zvolíte tak, že během přehrávání nebo při zastaveném přehrávání stisknete tlačítko PROGRAM. Napravo od slova Program v pravé části obrazovkového menu se objeví značka  $\vert\mathsf{E}\vert$  .

## $\boldsymbol{\mathcal{N}}$  Poznámka

Mód editace programu ukončíte tlačítkem PROGRAM, značka 国 pak zmiz

#### Vyberte skladbu a tlačítkem SELECT/ENTER ji uložte do seznamu skladeb.

#### Další skladby přidáte do seznamu opakováním kroku 2.

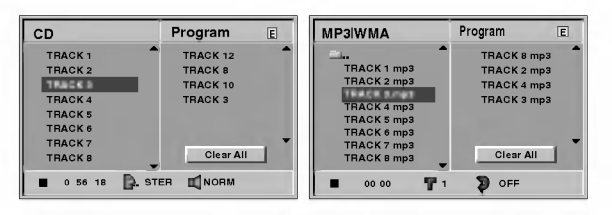

Menu pro audio CD Menu pro MP3/WMA

**4 Stiskněte ►.**<br>■ Naposledy přidaná skladba je v seznamu zvýrazněn

#### Tlačítky ▲/▼ vyberte skladbu, kterou chcete pustit jako prvni.

Tlačítkem TITLE se přesunete na další stránku. Tlačítkem DISC MENU se přesunete na předchozí stranku.

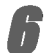

**Tlačítkem PLAY spustíte přehrávání.**<br>Přehrávání začíná v pořadí, v jakém jste skladby do seznamu naprogramovali. Na obrazovkovém menu se objeví nápis "PROG.". Přehrávání se zastaví na konci naprogramovaného seznamu.

7 Chcete-li se vrátit k normálnímu módu<br>Přehrávání, stiskněte PROGRAM. Na displeji zhasne značka \*. Poté vyberte stopu CD (nebo MP3/WMA skladbu) a stiskněte SELECT/ENTER. Na obrazovce menu zmizi indikator "PROG.".

# Naprogramované přehrávání video CD

#### $\boldsymbol{\mathcal{N}}$  Poznámka

Pokud video CD obsahuje funkci PBC, musite PBC vypnout, abyste mohli používat funkci naprogramovaného přehrávání (viz str. 18).

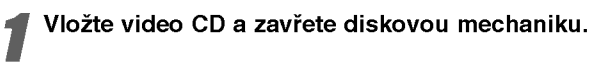

Při zastaveném přehrávání stiskněte PROGRAM. Objeví se programové menu video CD.

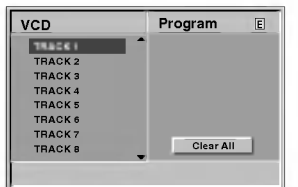

#### **N** Poznámka

Programový mód ukončíte tlačítky RETURN nebo PROGRAM.

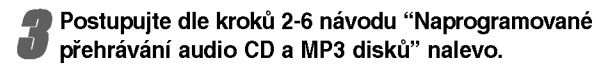

## přehrávání audio CD a MP3 disků" nalevo. Chcete-li se vrátit k normálnímu režimu

přehrávání, stiskněte RANDOM.

Na TV obrazovce se objevi "NORMAL".

#### Opakovani naprogramovanych stop

• Chcete-li opakovat právě přehrávanou stopu, stiskněte REPEAT.

Na televizní obrazovce se objeví ikona opakování a "TRACK" (stopa).

- Chcete-li opakovat všechny stopy naprogramovaného seznamu, stiskněte REPEAT podruhé. Na obrazovce se objeví ikona opakování a "ALL" (vše).
- Třetím stiskem tlačítka REPEAT opakování ukončíte.

Na obrazovce se objevi ikona opakovani a "OFF" (vypnuto).

#### Vymazání stopy z naprogramovaného seznamu

- 1 Během přehrávání (pouze audio a MP3 disky) nebo při zastaveném přehrávání se tlačítkem PROGRAM dostanete do režimu editace programu. Objeví se značka <mark>国</mark> .
- 2 Tlačítkem ▶ se dostanete do naprogramovaného seznamu.
- 3 Tlačítky  $\triangle$  vyberte stopu, kterou chcete vymazat ze
- seznamu. 4 Tlačítkem CLEAR stopu vymažte.
- Dojde k vymazání stopy ze seznamu naprogramovaných stop.

#### Vymazání celého naprogramovaného seznamu

- 1 Opakujte kroky 1 a 2 z návodu "vymazání stopy z naprogramovaneho seznamu."
- 2 Tlačítky ▲ vyberte volbu vymazat vše "CLEAR ALL" a stiskněte SELECT/ENTER. Vymažete celý naprogramovaný seznam. Seznam se také vymaže při vyjmutí disku.

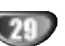

# Doplňkové informace - videorekordé

# Displej na obrazovce

Máte možnost snadno zobrazit na obrazovce televizoru přesný čas či počítadlo pásky, délku převinuté pásky, den, měsíc, rok, den v týdnu, programový kanál, rychlost pásky a provozní režim videorekordéru. Probíhá-li nahravani, tyto informace se videokazetu nenahraji.

- Informace zobrazte stisknutím tlačítka CLK/CNT. Opakovaným tisknutím tlačítka CLK/CNT listujete volbami displeje. Počitadlo pásky a délka převinuté pásky se zobrazují, pokud je vložena videokazeta.
- Po třech sekundách se větší část plochy displeje na obrazovce vyprázdní a na obrazovce zůstane pouze čas nebo počitadlo pásky a délka převinuté pásky. Opětovným stisknutím tlačítka CLK/CNT z obrazovky televizoru odstraníte i tyto údaje.

# Zastavení počitadlem pásky

Po stisknutí tlačítka CLK/CNT displej na přístroji místo času zobrazuje digitální počitadlo pásky.Digitální počitadlo pásky udává relativní polohu nahrávek na videokazetě.

Stiskněte tlačítko CLK/CNT.<br>Stisknutím tlačítka CLEAR počitadlo vynulujte. Stiskněte tlačítko PLAY nebo spustte nahrávání. Počitadlo bude zobrazovat momentální dobu přehrávání v hodinách, minutách a sekundách.

Po ukončení přehrávání nebo nahrávání stiskněte tlačítko STOP Stiskněte tlačítko BACKWARD.

Videokazeta se převine zpět a po dosažení hodnoty počitadla 0:00:00 se automaticky zastaví.

# Dětský zámek

Tlačítka na přední části DVD+VCR mohou být vypnuta<br>a DVD+VCR lze pak ovládat pouze dálkovým ovladačem.

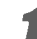

Stiskněte C.LOCK.<br>Na displeji se objeví <sup>Om</sup>. Žádné z tlačítek na čelní panelu DVD+VCR nebude fungovat (kromě  $\blacksquare$  a  $\blacktriangle$ ). Pokud stisknete jakékoliv tlačítko na čelním panelu DVD+VCR, na displeji bude několik vteřin blikat  $\sigma$ 

Stiskněte znovu C.LOCK, tím dětský zámek vypnete. Na displeji se objeví **0π**.

# Autodiagnostika

Tato funkce informuje o potížích projevujících se ve videorekordéru. Chybová hlášení se zobrazují na obrazovce televizoru.

1 Stiskněte tlačítko i.<br>Tlačítkem ◀ nebo ► zvolte položku Dr. Stiskněte tlačítko OK.

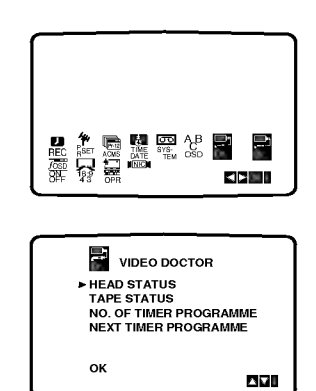

Pomocí tlačítka ▲ nebo ▼ zkontrolujte problém.<br>HEAD STATUS **O PLEASE CLEAN:** 

Vyčistěte hlavy videa.

- TAPE STATUS  $\bullet$  NOT RECORDABLE: Vložte videokazetu s ochranným výstupkem.
- NO. OF TIMER PROGRAMME
- n∪<br>● 2
	- Udává počet záznamů časovače.

NEXT TIMER PROGRAMME

O PR-01 26 10:00~11:00SP Udává současný stav nahrávání s časovačem.

Stiskněte tlačítko i.

# Snadné zopakování "ez REPEAT"

Po stisknutí a přidržení tlačítka ez REPEAT v průběhu přehrávání dojde ke dvojímu automatickému přehrání takto označeného úseku.

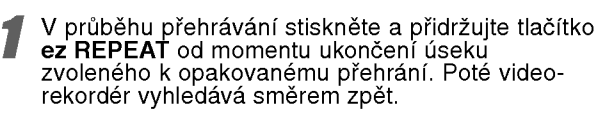

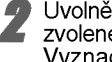

Uvolněte tlačítko ez REPEAT na začátku úseku zvoleného k opakovanému přehrání. Vyznačený úsek se automaticky dvakrát zopakuje.

# $\mathbf N$  Poznámka

· Po opětovném stisknutí tlačítka ez REPEAT dojde k obnovení běžného přehrávání.

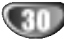

# Doplňkové informace - videorekordér

# Zvukový systém Hi-Fi Stereo

Videorekordér nahrává a reprodukuje stereofonní zvuk kvality Hi-Fi. Dále je vybaven stereofonním digitálním zvukovým dekodérem NICAM. Tato součást umožňuje provádět nahrávání a přehrávání několika odlišnými metodami. Videokazety nahrané na Vašem videorekordéru budou mít běžnou monofonní zvukovou stopu a dvě stereofonní zvukové stopy VHS Hi-Fi. Tyto stereofonní stopy umožňují pořizovat zvukové stereofonní nahrávky ve kvalitě Hi-Fi nebo nahrávat dvojjazyčné programy z televizního vysílání, stereofonního audiosystému, z disku s videozáznamem nebo z jiného videorekordéru podporujícího normu Hi-Fi.

Digitální zvukový dekodér NICAM zabudovaný ve videorekordéru Vám umožní zakoušet přednosti vysílání doplněného zvukem NICAM a dále poslech stereofonního, dvojjazyčného a monofonního zvuku. Daný typ přijímaného nebo nahraného zvuku se kratce zobrazi na obrazovce televizoru:

#### STEREO NICAM

Zvuk je automaticky nahráván do zvukových stop videokazety Hi-Fi stereo a mono.

#### BIL NICAM

Oba zvukové kanály budou nahrávány do stereofonních zvukových stop Hi-Fi. Primární jazykový kanál (levý) se nahraje do monofonní zvukové stopy videokazety.

#### MONO

Zvuk se nahrává neodděleně do zvukových stop Hi-Fi a na do monofonni zvukove stopy videokazety.

Opakovaně tiskněte tlačítko AUDIO, dokud se nezobrazí požadovaný zvukový režim.

**4 Možnosti jsou: STEREO, LEFT, RIGHT a MONO.**<br>Při přehrávání BIL NICAM je primární jazyk přiváděn do levého kanálu a sekundární kanál je odebírán z pravého kanálu, je-li zvukový výstup nastaven na STEREO. Je-li nastaveno MONO, je primární jazyk odebírán z obou kanálů. Mějte na zřeteli, že při nastavování sledování stopy může dojít k přepnutí stereofonního zvuku Hi-Fi na MONO.

# Podpora širokoúhlé obrazovky 16:9

Videorekordér může nahrávat a přehrávat záznamy širokoúhlého formátu (16:9). Podmínkou úspěšného nahrávání širokoúhlého programu je správný typ signálu vysílaného televizní stanicí.

Zapněte videorekordér. Stiskněte tlačítko i. Stisknutím tlačítka < nebo > zvolte 16:9/4:3. Stiskněte tlačítko OK.

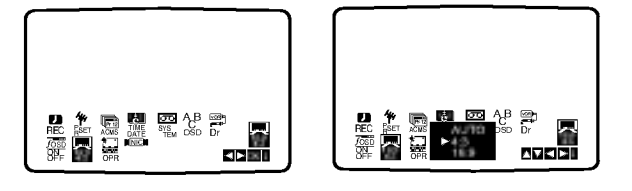

Opakovaným tisknutím tlačítka ▲ nebo ▼ zvolte: AUTO, 4:3 nebo 16:9

AUTO: Automaticky přehrává širokoúhlé programy jako širokoúhlé a běžné programy jako běžné. 4:3

Pouze pro přehrávání a nahrávání programů běžného formátu (4:3). 16:9:

Pouze pro přehrávání a nahrávání programů širokoúhlého formátu (16:9).

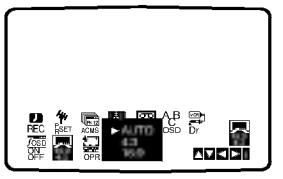

Stisknutím tlačítka i odstraníte nabídky z obrazovky televizoru.

Chcete-li přehrávat širokoúhlý program, musíte videorekordér připojit k televizoru kabelem SCART.

# Doplňkové informace -- přehrávač DVD

# Paměť posledního nastavení

#### DVD CD VCD1.1

Přehrávač si pamatuje poslední nastavení platné pro poslední přehrávaný disk. Nastavení zůstává v paměti i po vyjmutí disku z přehrávače a po vypnutí přehrávače. Vložíte-li disk, jehož nastavení je uloženo v paměti, automaticky je nalezena posledni pozice na disku.

# $\overline{\mathcal{N}}$  Poznámky

- Nastavení je uloženo v paměti a může být kdykoliv použito.
- Přehrávač si nebude pamatovat nastavení disku, pokud vypnete přehrávač, aniž byste spustili přehrávání disku.

# Spořič obrazovkyő

Pokud necháte přehrávač DVD zastaven po dobu pěti minut, na obrazovce se objeví spořič obrazovky.

# Speciální nahrávání

# Kopirovani <sup>z</sup> DVD na videokazetu

Tato jednotka umožňuje kopírovat obsah DVD na VHS pásku pouhým stiskem tlačítka COPY.

# $\boldsymbol{\mathcal{N}}$  Poznámka

· Pokud je DVD, které chcete kopírovat, chráněno proti kopírování, disk možná nepůjde zkopírovat.

1 Vložte disk.<br>Do DVD mechaniky vložte disk, který chcete zkopírovat a zavřete mechaniku.

#### Vložte VHS kazetu.

Vložte prázdnou VHS kazetu do mechaniky videorekordéru.

#### 3 Zkopirujte DVD disk na VHS kazetu

- Stiskněte tlačítko COPY na čelním panelu jednotky. · DVD se přepne do módu přehrávání, videorekordér do módu nahrávání.
- Pokud se objevi menu DVD disku, budete pravděpodobně muset stisknout tlačítko Play ručně a tím spustit nahrávání.

**2 Zastavení nahrávání**<br>Po skončení přehrávání DVD stiskněte dvakrá během 5ti sekund tlačítko STOP. Tím ukončíte nahrávání.

· Na konci filmu DVD musíte zastavit nahrávání ručně, jinak jednotka může přehrávat film znovu a znovu jej také nahrávat.

# Nahrávání z jiného video přehrávače

Tento video přehrávač umožňuje nahrávat z externího zdroje, např. z jiného video přehrávače nebo kamkordéru.

# $N$  Poznámka

V následujícím popisu je tento videorekordér určen pro nahrávání a je označen jako videorekordér B. Druhý videorekordér či videopřehrávač je určen pro přehrávání a je označen jako videorekordér A.

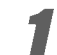

Videorekordér A by měl být připojený do SCART konektoru na zadním panelu Vaší jednotky nebo do AV zdířky na čelním panelu jednotky.

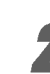

Nahranou kazetu vložte do videorekordéru A a čistou kazetu do videorekordéru B.

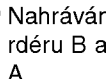

**3 Nahrávání spustíte stiskem REC/ITR na videoreko-**<br>Trdéru B a zároveň stiskem PLAY na videorekordéru A.

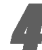

Pokud chcete ukončit kopírování, stiskněte STOP na obou videorekordérech. Na této jednotce stiskněte STOP dvakrát během 5ti vteřin.

# Odstraňování problémů

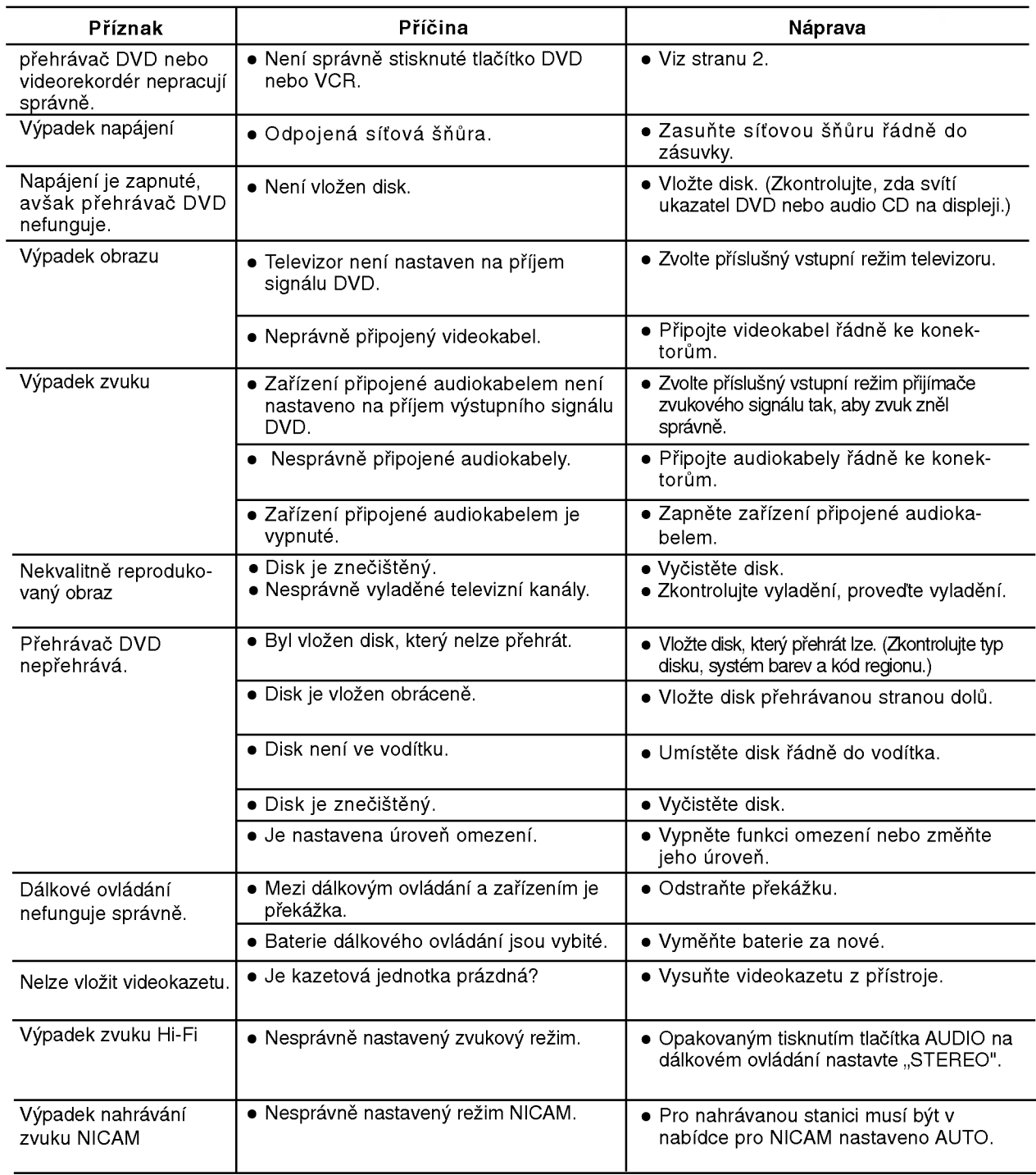

Dříve než se obrátíte na servis, vyhledejte možnou příčinu poruchy.

#### Čištění hlavy videa

Nečistoty hromadící se na hlavě mohou po delší době způsobit zastření nebo porušení obrazu. Jakostní videokazety v běžném případě neohrožují hlavu nečistotami, avšak starší nebo poškozené videokazety ano. Hlavu videa čistěte běžně dostupnou páskou pro čištění hlav videorekordérů.

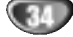

# Seznam kódů jazyků

Příslušný číselný kód vložte do položek počátečních nastavení "Disc Audio", "Disc Subtitle" a/nebo "Disc Menu" (viz strana 17).

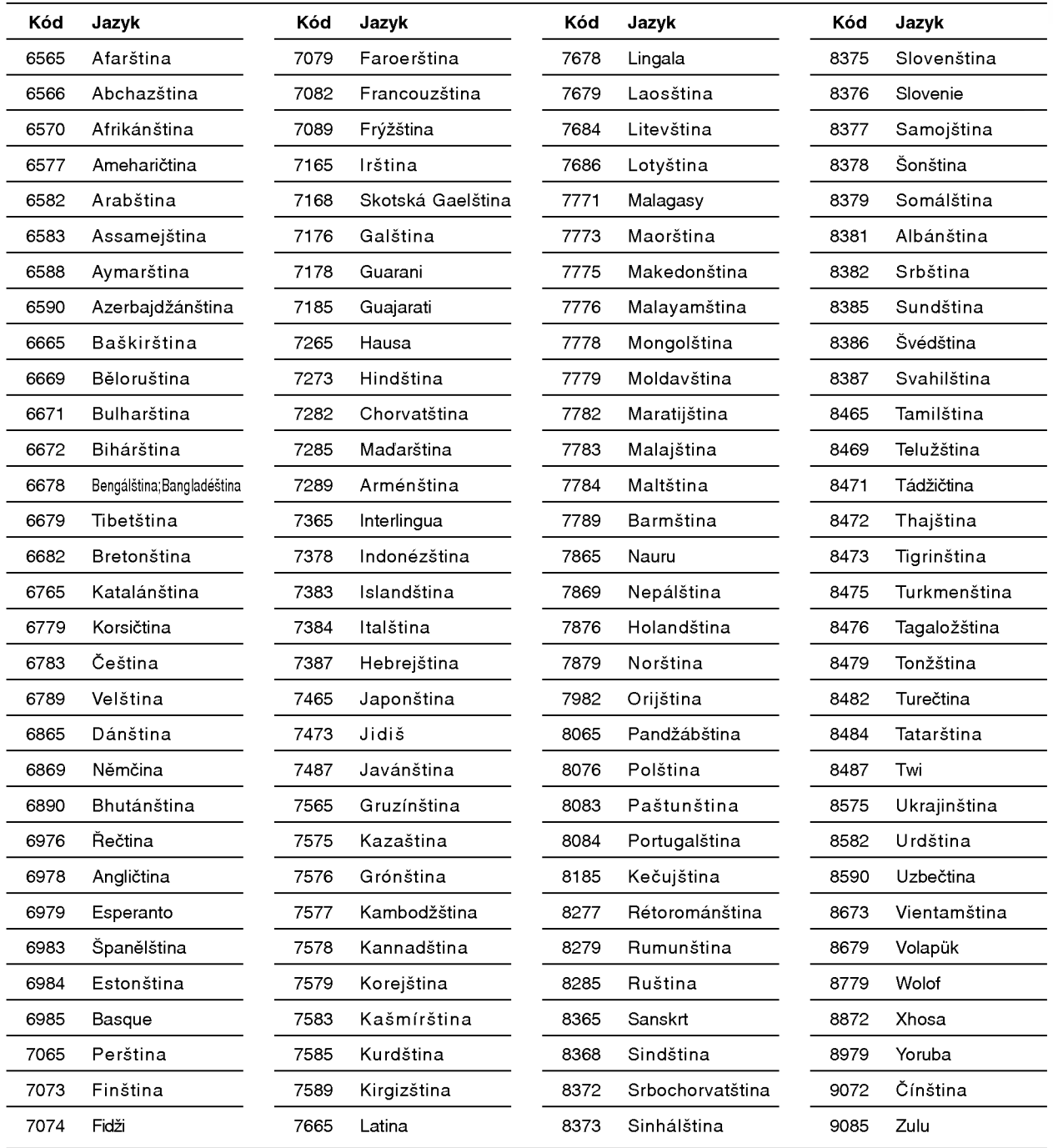

TABULKY

# Seznam regionálních kódů

Příslušný regionální kód vložte do položky počátečního nastavení "Country Code" (viz strana 19).

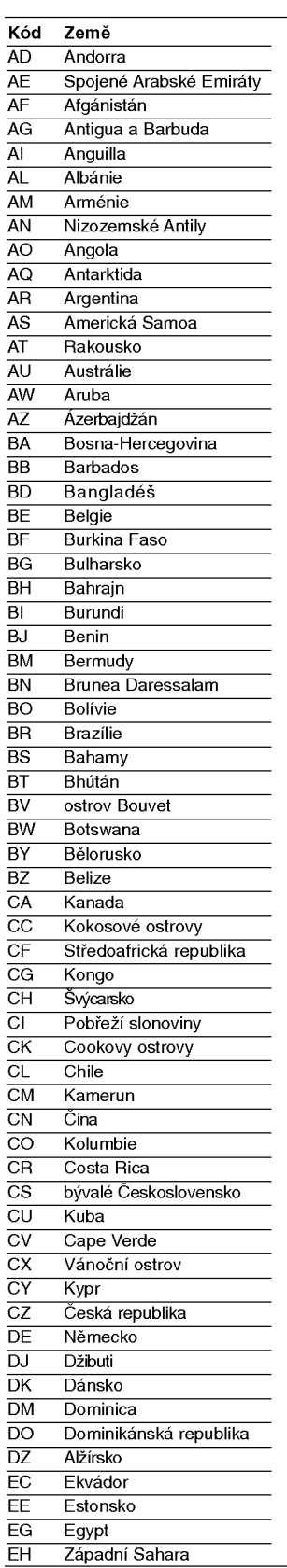

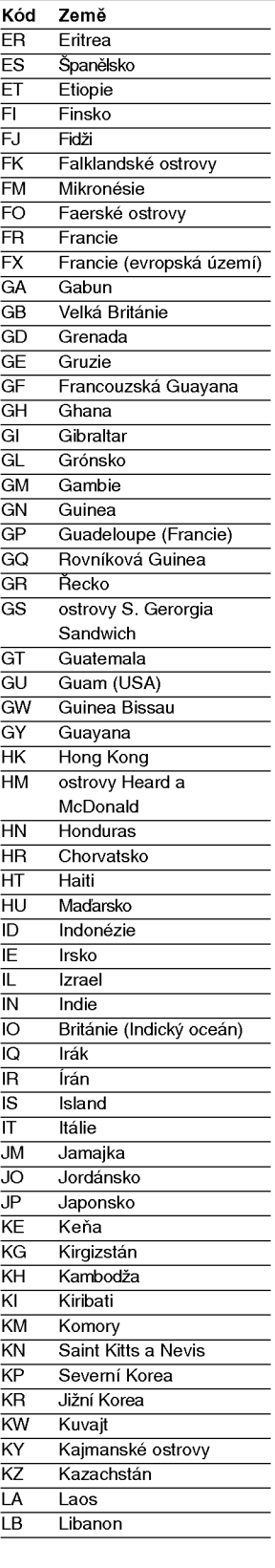

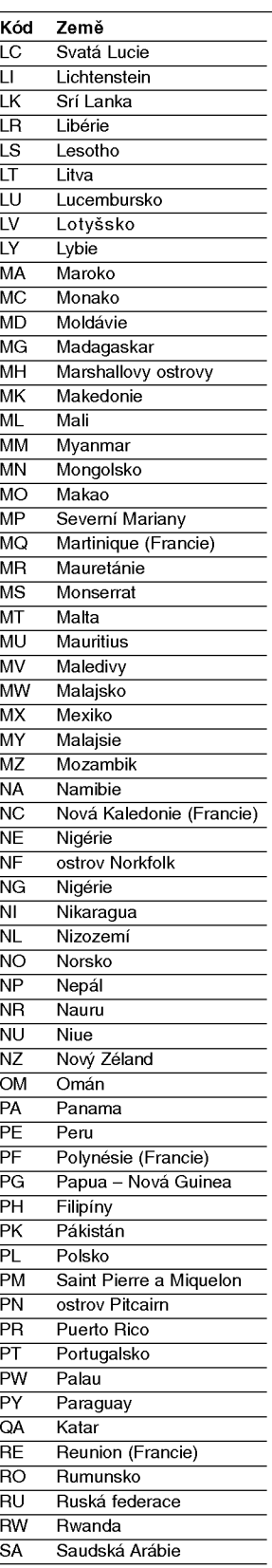

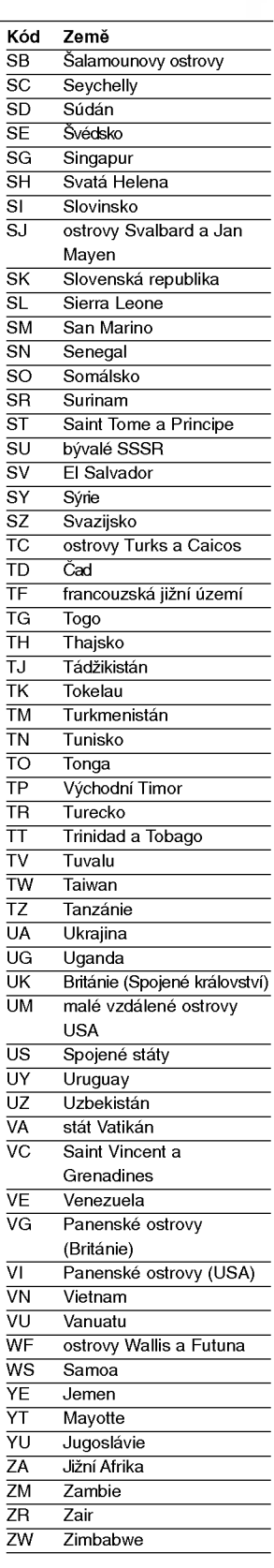

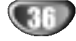

# Technické údaje

#### obecné

Napájení **AC 110-240 V, 50/60 Hz** erando de la construction de la construction de la construction de la construction de la construction de la co<br>De la construction de la construction de la construction de la construction de la construction de la construct Vnější rozměry (ŠxVxH) (přibližně) 430 X 97,5 X 293 mm (ŠxVxH) Hmotnost (přibližně) 4,8 kg Provozní teplota 6°C až 35 °C (41 °F až 95 °F) Provozní vlhkost 5% až 90% Časovač **Z4-hodinový formát časového údaje** Modulátor RF **Nobel Electro COVID-ELECTR** UHF 22 - 68 (nastavitelné)

#### **Systém**

Formát signálu **PAL** 

Poměr signál - šum Harmonická odchylka Méně než 0,008 %

#### Vstupy (VCR)

#### Výstupy (DVD)

#### Výstupy (VCR)

Laser **Laser** Polovodičový laser, vlnová délka 650 nm Systém videohlav **Australie Systém videohlav** 4 hlavy dvojitého azimutu, spirálové snímání. DVD (PCM 96 kHz): 8 Hz až 44kHz Kmitočet (zvuk) DVD (PCM 48 kHz): 8 Hz až 22kHz CD: 8 Hz až 20 kHz Více než 100 dB (pouze konektory ANALOG OUT) Dynamický rozsah Více než 100 dB (DVD) Více než 95 dB (CD)

Audio -6,0 dBm, více než 10 kohm (SCART) -6,0 dBm, více než 47 kohm (RCA) Video 1,0 Vp-p, 75 ohm, nesouměrný (SCART/RCA)

Video 1.0 Vp-p, 75 Ω, nevyáženo (SCART) Vystup audio (digitalni) 0,5 V (p-p), 75 Ω, konektor RCA <sup>x</sup> <sup>1</sup> Vystup audio (analogovy) 2,0 Vef (1 kHz, <sup>0</sup> dB), 600 Ω, konektor RCA (L,R) <sup>x</sup> <sup>2</sup> / SCART (do TV)

Audio -6,0 dBm, , méně než 1 kohm (SCART) Video 1,0 Vp-p, 75 ohm, nesouměrný (SCART)

• Vyhrazujeme si právo provádět změny konstrukce a technických údajů bez předchozího upozornění.

Vyrobeno s použitím licence poskytnuté společností Dolby Laboratories. "Dolby", "Pro Logic" a symbol dvojitého D jsou obchodní známky společnosti Dolby Laboratories.

"DTS" a "DTS Digital Surround" jsou obchodní známky společnosti Digital Theater Systems, Inc.